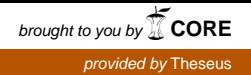

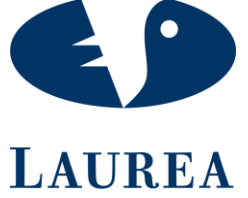

AMMATTIKORKEAKOULU Yhdessä enemmän

# Käytettävyystestaus osana verkkooppimisympäristön kehitystä

Henri Haimakainen

2018 Laurea

**Laurea-ammattikorkeakoulu**

## **Käytettävyystestaus osana verkkooppimisympäristön kehitystä**

Henri Haimakainen Tietojenkäsittelyn koulutus Opinnäytetyö Toukokuu, 2018 2018

**Laurea-ammattikorkeakoulu Tiivistelmä** Tietojenkäsittelyn koulutus Tradenomi (AMK)

Henri Haimakainen

Käytettävyystestaus osana verkko-oppimisympäristön kehitystä Vuosi 2018 Sivumäärä 47

Opinnäytetyön tavoitteena oli tuottaa Opintoverkko Oy:lle käytettävyystutkimus sisältäen testaussuunnitelman ja testitapauksia, jotka aidot käyttäjät suorittivat. Testattava järjestelmä on verkko-opiskeluympäristö nimeltä Opintoverkko 2, joka on käytössä useissa organisaatioissa. Järjestelmä on tarkoitettu opettajien ja oppilaiden väliseen kommunikointiin ja sen pääasiallinen tarkoitus on toimia tiedonvälityskanavana.

Opinnäytetyössä esiintyvä testaussuunnitelma sisältää Opintoverkko 2:n testaukseen liittyvät tiedot. Testitapauksia on luotu sekä peruskäytäjän että ylläpitäjän oikeuksilla ja pääasialliset teemat niissä keskittyvät tiedonvälitykseen, lukuoikeuksiin ja interaktiivisiin toimintoihin. Opinnäytetyön näkökulma on nimenomaan käytettävyyden varmistaminen. Teoriaosuudessa tutkitaan ensin käytettävyystestausta ilmiönä ja pohditaan miksi testaus on tärkeää. Sen jälkeen perehdytään käytettävyyteen määritelmänä sekä sen eri metodeihin.

Testaussuunnitelman laatimisessa käytettiin monipuolista teoriapohjaa käytettävyydestä ja hyödynnettiin omaa aiempaa kokemusta järjestelmien testaamisesta. Testaussuunnitelmassa on lueteltu kaikki olennaiset asiat testaukseen liittyen ja itse testitapaukset on myös sisällytetty opinnäytetyöhön kokonaisuudessaan.

Tulevaisuudessa Opintoverkko Oy voi hyödyntää käytettävyystestauksesta saatuja tuloksia uudemman oppimisympäristönsä kehitykseen ja soveltaa myös muihin projekteihinsa. Testaussuunnitelmaa ja testitapauksia on kuitenkin oleellista muokata tasaisin väliajoin järjestelmän ominaisuuksien kehittyessä.

Asiasanat: Testaus, Käytettävyys, Oppimisympäristö, Käytettävyystestaus

**Laurea University of Applied Sciences** Degree Programme in Business Information Technology Bachelor's Thesis **Abstract**

Henri Haimakainen

Usability Testing as part of e-Learning platform development

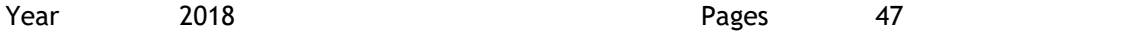

The goal of this Bachelor's thesis was to produce a usability test for Opintoverkko Ltd. The usability test includes a testing plan and test cases that were tested with real users. The system that was tested is an e-learning platform named Opintoverkko 2 that is used by many organizations. The system is designed for communication between teachers and students and its main function is to act as a platform for transferring information.

The testing plan present in the thesis includes all the information regarding the testing of Opintoverkko 2. The test cases are created both with the permissions of an administrator and a basic user and the main themes of are focused on communication, reading permissions and interactive functions. The main angle of the thesis is ensuring usability. In the theoretical part of the thesis usability and the reasoning behind it is first studied as a phenomenon. It is followed by familiarization of usability and different expressions and methods for it.

A versatile amount of theory and basis of usability and personal experience with system testing was used to form the testing plan. The testing plan includes all essential information regarding the testing and the test cases themselves have also been included in the Thesis.

The results gained from the usability test can be used in the future by Opintoverkko Oy to develop and further improve their newer version of the learning platform and be applied to other projects as well. However, it is essential that the testing plan and test cases are edited at regular intervals as the features of the system are updated.

Keywords: Testing, Usability, Learning Platform, Usability Testing

## Sisällys

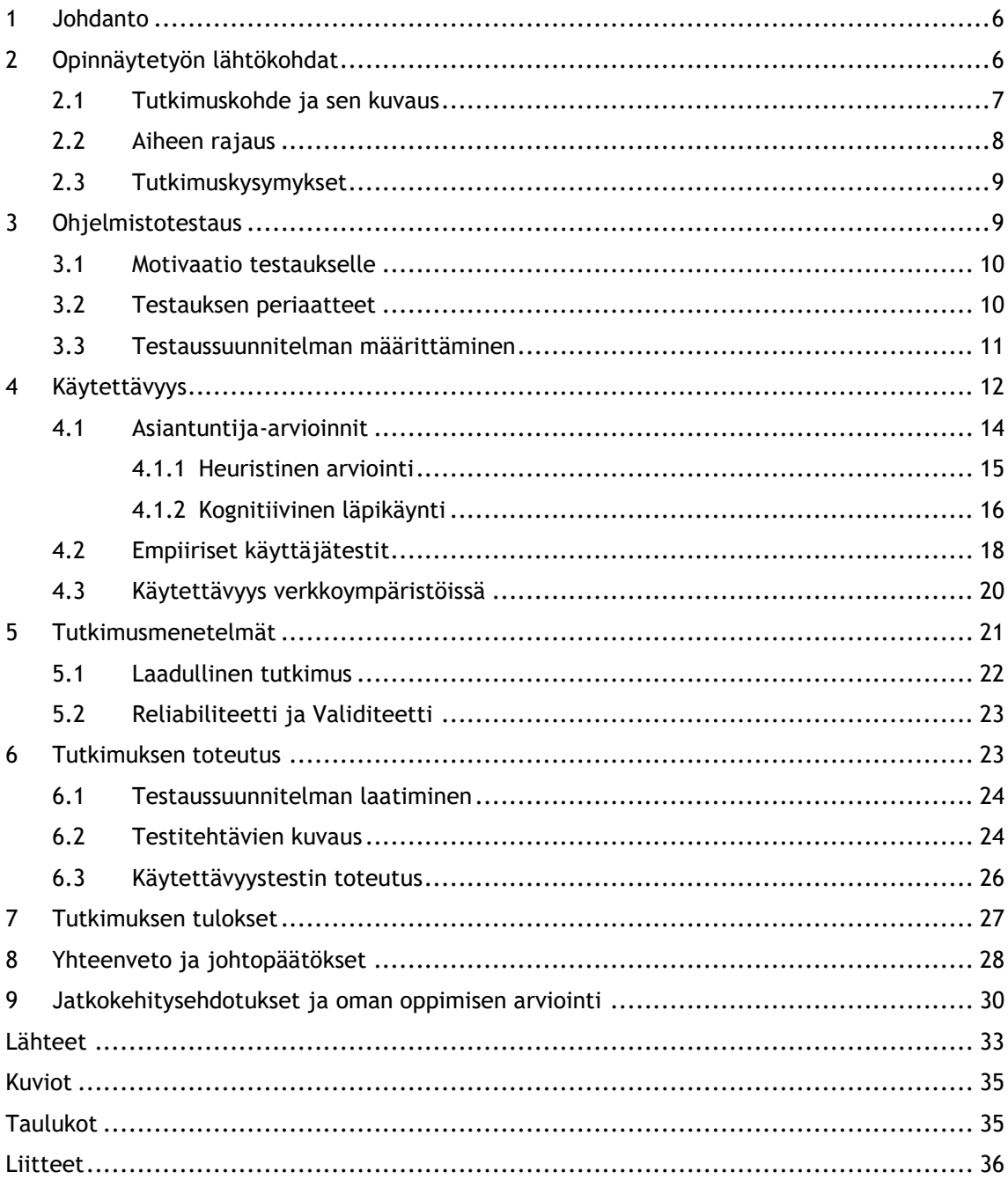

## <span id="page-5-0"></span>1 Johdanto

Tämän opinnäytetyön aiheena oli käytettävyystestaus ja sen hyödyntäminen oppimisympäristön kehittämisessä. Tutkimusosuus opinnäytetyöstä sisältää testaussuunnitelman ja aitoja testitapauksia, jotka on testautettu yhdellä pilottitestaajalla ja neljällä varsinaisella testaajalla. Teoriaosuudessa taas käsitellään toiminnallista tutkimusta ilmiönä ja esitellään työn kannalta olennaisia tutkimusmenetelmiä. Tätä seuraa testauksen käsittely yleisellä tasolla sekä sen periaatteiden tarkastelu. Olennaisena osana oli selvittää myös miksi järjestelmiä testataan.

Opintoverkko 2 on laajasti käytössä ollut verkko-oppimisympäristö, mutta sen testaus ei ole ollut kovin kattavaa. Systemaattiselle testauksen periaatteita noudattavalle käytettävyystutkimukselle oli siis tarvetta. Oppimisympäristö on ollut käytössä verkkoopiskeluissa pitkään ja se on tarkoitettu erityisesti kommunikointiin opettajan ja oppilaan välillä. Oppimisympäristön toiminnallisuuksiin kuuluvat viestiketjut, oppimispäiväkirjojen luonti, asiakirjojen palautus sekä kommunikointi yleisesti. Pääasiassa oppimisympäristön rooli on siis toimia tiedonvälityskanavana, samalla tarjoten vaihtoehto omatoimiselle verkkoopiskelulle.

Opinnäytetyön käytettävyystutkimusta varten laadittiin testisuunnitelma, jonka pohjalta oli selkeää luoda testitapauksia. Testitapaukset luotiin pohjustuen käytettävyystestauksen ohjesääntöihin. Testauksen tavoitteena oli luoda kattava näkemys oppimisympäristön soveltuvuudesta kokemattomille tai uusille käyttäjille. Järjestelmää aiemmin käyttämättömät käyttäjät suorittivat testitapaukset ja niiden tuloksista koostettiin koostettiin raportti. Raportissa listattiin havaitut käytettävyysongelmat ja niiden pohjalta taas luotiin kehittämisehdotukset. Kehittämisehdotusten avulla Opintoverkko Oy:n on mahdollista tehdä muutoksia uudempiin oppimisympäristön versioihin ja soveltaa niitä muihin projekteihinsa. Testaus ei kuitenkaan saanut rajoittua yleiseen testaukseen, vaan esille piti tuoda nimenomaan käytettävyyden näkökulmat.

## <span id="page-5-1"></span>2 Opinnäytetyön lähtökohdat

Opintoverkko Oy on tuottanut ja ylläpitänyt oppimisympäristöjä jo useiden vuosien ajan. Vanhempi järjestelmä Opintoverkko 2 on pikkuhiljaa jäämässä pois käytöstä ja uudemman arkkitehtuurin oppimisalusta Opintoverkko 3 on uudempi versio kyseenomaiselle järjestelmälle. Tämän opinnäyteyön osana suoritettava käytettävyystestaus toimii ikään kuin loppupalautteena vanhasta järjestelmästä. Tavoitteena on selvittää mikä teki vanhasta järjestelmästä onnistuneen ja miksi useat kymmenet opettajat näkevät alustan edelleen tarpeisiinsa nähden parhaana vaihtoehtona. Testauksesta on myös kuitenkin tarkoitus saada kehittämisehdotuksia uudemman alustan, Opintoverkko 3:n kehitystä varten.

Työ alkoi perehtymällä oppimisympäristöön, sen toiminnallisuuksia ja rakennetta tutkien. Kun sen toiminnoista ja yleisestä rakenteesta oltiin päästy perille, alettiin miettimään ja muodostamaan testaussuunnitelmaa. Tämän vaiheen jälkeen vuorossa oli testitapauksien pohdinta ja valmistelu. Luodut testitapaukset suoritti ensin pilottikäyttäjä ja sen jälkeen neljä varsinaista testaajaa. Kellään testaajista ei ollut aiempaa kokemusta järjestelmästä. Tästä seuraava vaihe oli testauksen tulosten purku ja taulukointi sekä saadun datan analysointi. Saatujen tulosten perusteella tehtiin johtopäätökset, joista mietittiin kehittämisehdotuksia Opintoverkon oppimisympäristöjen tulevaisuutta varten.

## <span id="page-6-0"></span>2.1 Tutkimuskohde ja sen kuvaus

Opinnäyteyön tutkimuksen tarkoituksena oli luoda suuntaa antava käytettävyystutkimus oppimisympäristön kehittämistä varten. Tarkoituksena oli siis luoda testaussuunnitelma sekä aitoja testitapauksia Opintoverkko 2:lle ja testauttaa ne järjestelmää aiemmin käyttämättömillä henkilöillä.

Opintoverkko Oy on Keravalla toimiva yritys, joka on tuottanut koulutus-ja oppimateriaalia vuodesta 2000 saakka. Opintoverkon tuotteisiin kuuluvat selainpohjaiset julkaisuohjelmat, verkko-opiskeluympäristöt sekä itse oppikirjat. Yrityksen koulutustoiminta keskittyy erityisesti verkkopedagogiikkaan. Yrityksellä on myös kehitteillä laiteriippumaton ratkaisu digikirjojen käyttöä varten.

Yritys on tuottanut virallisesti 2 eri Opintoverkko-nimellä kulkevaa oppimisympäristöä. Tämän opinnäytetyön tutkimuksen kohteena on vanhemman arkkitehtuurin malliin perustuva Opintoverkko 2. Seuraavan sivun kuviossa 1 on esitetty oppimisympäristön päänäkymä. (Opintoverkko Oy 2018.)

Ympäristö on alun perin kehitetty vuonna 2002, ja viimeiset olennaiset toiminnalliset muutokset on tehty vuonna 2004. Ympäristö on ollut valtaosin käytössä päivälukion opiskelijoilla. Vähäisemmissä määrin ympäristöä on käytetty joillakin lukion aikuislinjoilla sekä muutaman koulun suhteen peruskoulun yläluokilla. Opintoverkko 2 on edelleen käytössä useilla kymmenillä opettajilla. Peruskäyttäjiä eli oppilaita on arviolta vuosittain noin 5000. Vanhemman arkkitehtuurin ympäristö koetaan siis useassa paikassa vielä parhaiten toimivaksi heidän tarpeisiinsa. Kaiken kaikkiaan Opintoverkko 2:lla on ollut vuosien varrella noin 90000 käyttäjää. (Peltomaa 2018.)

Opintoverkko 2 on verkko-opiskeluympäristö, jossa oppilas pystyy suorittamaan muun muassa tiettyjä opettajan luomia tehtäviä, lukemaan materiaaleja, palauttamaan dokumentteja, pitämään oppimispäiväkirjaa, lukemaan viestiketjuja ja hallinnoimaan ilmoituksia. Ympäristössä on myös sisäänrakennetut sähköpostitoiminnot. Pääasiallinen opiskeluympäristön tarkoitus on kuitenkin toimia tiedonvälityskanavana ja mahdollistaa itsenäinen verkko-opiskelu. Kuviossa 1 on esitelty Opintoverkon päänäkymä.

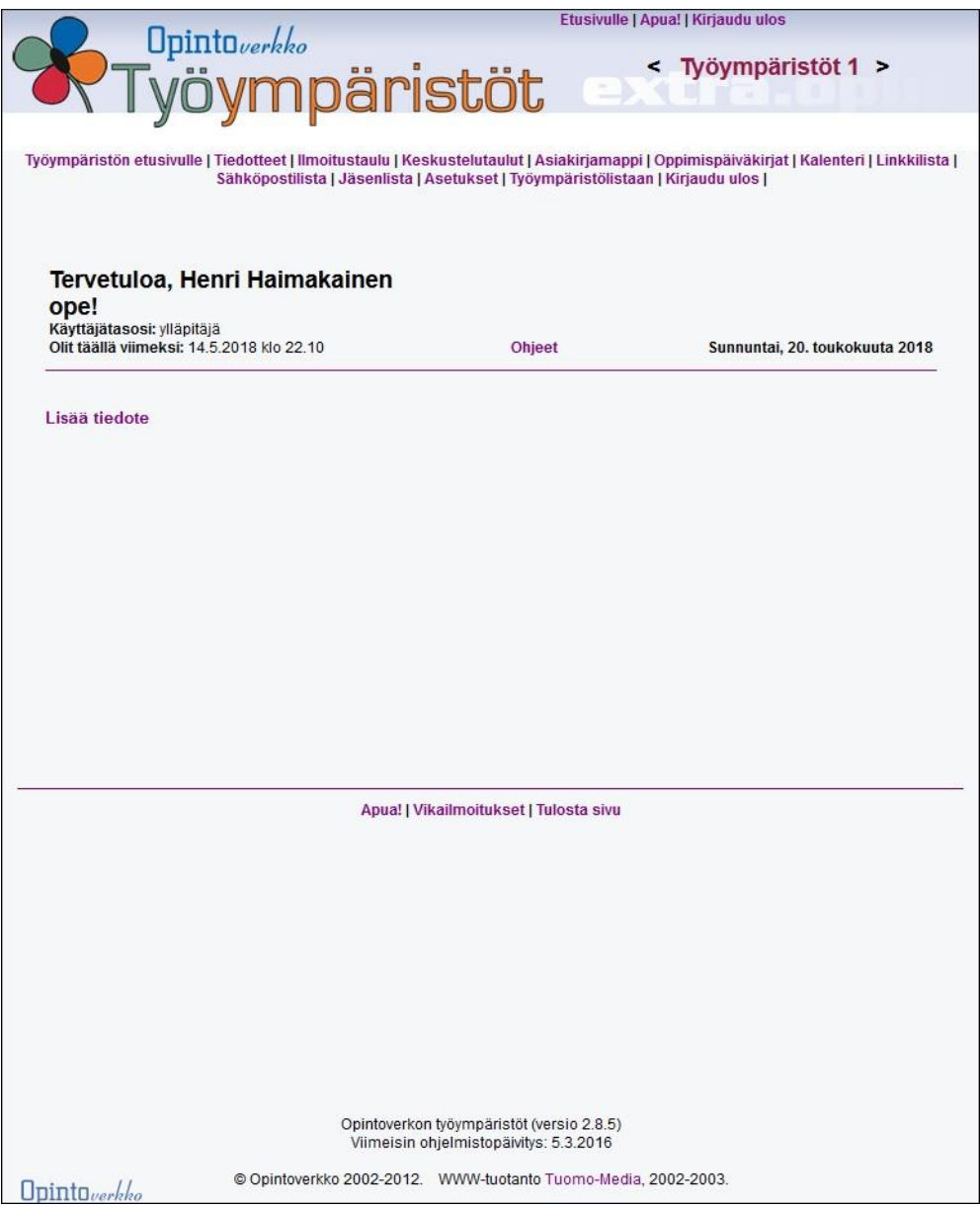

Kuvio 1: Opintoverkko 2 – Päänäkymä. (Opintoverkko Oy, 2018.)

## <span id="page-7-0"></span>2.2 Aiheen rajaus

Tämä opinnäytetyön suurin näkökulma painottuu nimenomaan käytettävyyteen. Näin ollen kaikessa työssä tapahtuvassa testauksessa pääasiallinen näkökulma on itse käytettävyys ja opinnäytetyössä suoritettava tutkimus kulkee nimellä oppimisympäristön

käytettävyystutkimus. Opinnäytetyössä ei suoriteta varsinaista kognitiivista läpikäyntiä, vaan nimenomaan käytettävyystestaus. Tulosten purkamisessa hyödynnetään osaksi kuitenkin erästä kognitiivisen läpikäynnin metodia. Vaikka opinnäytetyön alkuosassa käydäänkin läpi mitä testaus on yleisellä tasolla, syitä testaukselle sekä geneerisen testitapauksen määritelmää, on sisällön suurin painoarvo käytettävyyden osuudella.

Tässä opinnäytetyössä huomioidaan käytettävyystutkimus vain ohjelmiston tietokoneversion osalta. Mahdolliset mobiilikäyttöliittymät, näkymät tai yhteensopivuustilat oppimisympäristöistä jäävät testauksen ulkopuolelle. Kaikki testitapaukset tulevat koskemaan oppimisympäristöä nimenomaan näkökulmasta, jossa tietokone on käytettävä laite. Vaikka testitapauksia onkin luotu sekä opettajan (ylläpitäjän) sekä oppilaan (peruskäyttäjän) oikeuksilla, tulevat ne painottumaan jonkin verran ylläpitäjän näkökulmaa käytettävyyden osalta. Tässä opinnäytetyössä ei myöskään huomioida tai vertailla muiden yritysten tai yhteisöjen projekteja tai sovelluksia testauksessa käytettävään oppimisympäristöön eli Opintoverkko 2:een.

## <span id="page-8-0"></span>2.3 Tutkimuskysymykset

Opinnäytetyön tutkimuksen tarkoituksena on löytää ratkaisuja ensimmäistä kertaa tuotetta käyttävien käyttäjien kohtaamiin käytettävyysyongelmiin. Tutkimusongelman voisi tiivistettynä ilmaista seuraavasti: miten verkko-oppimisympäristön suunnittelu tulisi toteuttaa, jotta siitä saataisiin mahdollisimman käyttäjäystävällinen. Tutkimus kokonaisuutena vastaa kysymyksiin siitä, miten verkko-oppimisympäristön ominaisuuksia ja ulkoasua tulisi muuttaa käyttökokemuksen parantamiseksi. Keskeiset teemat ovat käyttäjän suorittamista toimenpiteistä saama palaute, vasteajat, sanavalinnat, valikkojen rakenne ja navigaatio. Koska tutkimus kattaa kokonaisuutena eri osia järjestelmästä, rakentuvat tutkimuskysymykset eri käytettävyyden ominaisuuksien ympärille.

## <span id="page-8-1"></span>3 Ohjelmistotestaus

Ohjelmistotestaus on työtä, jolla varmistetaan toteutettavan ohjelmistotuotteen valmistuminen toivotun kaltaiseksi (Kasurinen 2013, 11.)Testaus taas on sarja prosesseja, joista jokaiselle on määritelty syötteet sekä niiden kautta muodostuvat tulosteet. Nämä prosessit tulosteineen ovat tuloksena tiettyjen toimintaperiaatteiden noudattamisesta. Periaatteita noudattamalla pyritään paikantamaan "bugeja" eli ohjelmointivirheitä. Testi voidaan määritellä onnistuneeksi, mikäli ohjelmointivirheitä löytyy. (Farrell-Vinay 2008, 39- 40.)

Testitapaus taas on yksittäinen testauksen osio. Se koostuu ryhmästä ehtoja tai muuttujia, joiden vaikutuksella testaaja määrittelee onko testattava järjestelmä tai ohjelmisto vaatimukset täyttävä tai oikein toimiva. Jo itse testitapausten suunnittelulla ja kehittämisellä voidaan helpottaa ongelmien löytymistä sovelluksen luontivaiheessa, tai sen vaatimien

tarpeiden määrittelemisessä. Oikeaoppiseen testitapaukseen dokumentoidaan testiryhmän numero, testitapauksen numero, testitapauksen tavoite, edellytykset sekä testauksen odotettu sekä todellinen tulos. (Software Testing Fundamentals 2018.)

Monet valmiit ohjelmistotuotannon prosessimallit eivät ota kantaa käytettävyyteen. Syynä tähän voivat olla liian suuret kustannukset suunnitteluprosessissa. Hyvänä keinona ottaa käytettävyys huomioon ohjelmistuotantoprosessissa on sisällyttää käytettävyys mukaan luonnollisena osana. Samalla tavalla kuin muutkin ohjelmiston osat testataan, pitäisi käytettävyys testata. Kattavalla ohjelmistotuotannon suunnitteluprosessilla varmistetaan kaikien tavoitteiden täyttyminen. (Kuutti 2003, 19.)

Ohjelmistotestauksen testaustyö voidaan nähdä jatkuvana vertailutehtävänä. Siinä tarkastetaan, etteivät aikaiseksi saadut asiat ei poikkea siitä, mitä on ollut tarkoituksena tehdä. Olennaisena osana on myös tunnistaa niitä kohtia, joissa suunnitelmasta poikkeamia on. Itse testaaja voi työssään päätyä tekemään monia eri asioita dokumentoinnista koekäyttäjien haastatteluihin tai vaikka ohjelmointitoimenpiteisiin. (Kasurinen 2015, 10.)

## <span id="page-9-0"></span>3.1 Motivaatio testaukselle

Testauksella pystytään vastaamaan kysymyksiin ohjelmistosta tai järjestelmästä kokonaisuutena vähintään tietyllä varmuudella. Testauksen suunnitteluvaiheessa pyritään edistämään ajattelua olennaisten kysymysten mietintään testauksen kohteesta. Itse testaus taas antaa suunnitteluvaiheen kysymyksiin vastaukset. Nämä kysymykset koskevat tuotetta, käyttäjiä, käyttäjien kaupallista ja toiminnallista ympäristöä sekä tuotteen käyttöympäristöä. (Farrell-Vinay 2008, 17-18.)

Eritoten testaus pyrkii vastaamaan kysymyksiin siitä, onko tuote julkaisukelpoinen sekä onko testaus tarpeeksi kattavaa. Testauksen hallinnointi vaatii tämänkaltaisten kysymyksien kysymistä varmistaakseen tuotteen laadun. Testauksen hallinnonti onkin kriittinen kokonaisuus lopputulosten kannalta ja se määrittää tutkimuksen onnistumista. (Farrell-Vinay 2008, 17-18.)

## <span id="page-9-1"></span>3.2 Testauksen periaatteet

Testauksella ei pystytä varmistamaan ohjelmointivirheiden puuttumista, ainoastaan niiden olemassaolo. Testauksen on myöskin loputtava jossain pisteessä, sillä mikä tahansa hiemankin edistyneempi järjestelmä tulee käyttämään niin montaa yhdistelmää syötteistä, ettei tietyn ajanjakson testauksella voida millään kattaa kaikkia. Koska testaus on myös kallista, on asetettava rajat mitä kaikkia osioita järjestelmästä voidaan testata. Mitä enemmän luontaisia riskejä järjestelmässä on, sitä kattavampi testauksen on oltava. Yksi olennainen osa testausta on myös riippumattomuus. Puolueettoman tuloksen määrittämiseksi itse testaajan täytyy olla

täysin puolueeton. Testauksen on täten siis oltava riippumaton, erillinen osio itse suunnittelusta ja ohjelmoinnista. (Farrell-Vinay 2008, 40.)

Olennaisiin testauksen periaatteisiin kuuluu myös toistettavuus. Yleensä on hyödylistä, että bugi havaitaan enemmän kuin kerran. Jos useassa testissä löydetään sama bugi monta kertaa ja mahdollisesti eri tavoilla, edesauttaa se ohjelmiston tai järjestelmän kehittäjän ymmärrystä sen paikallistamisessa ja siinä, mikä ko. bugin aiheuttaa. Myös itse testauksen suunnittelussa voi esiintyä virheitä tai laiminlyöntiä. On olennaista, että joku muu kuin itse testauksen järjestäjä käy läpi testidokumentit soveltuvuuden, käyttökelpoisuuden ja jäljitettävyyden varmistamiseksi. (Farrell-Vinay 2008, 40.)

Testauksen järjestäjille on ominaista tehdä testitehtävistä usein liian kattavia ja moniosaisia. Tämä johtaa usein vaikean ja sekavan datan saantiin. Tehtävien tulisi olla realistisia mutta lyhyitä. Testitehtävien tai testitapausten laatiminen on kuitenkin kriittinen vaihe testauksen laatimisessa. Hyvän testitehtävän luonti pohjautuu käyttökontekstin ymmärtämiseen sekä oikeiden käyttäjien käyttötapojen tuntemukseen. Testitehtävissä on määriteltävä tarkasti mitä käyttäjän pitää saada toimintansa tuloksena. Tehtävät pitää laatia niin, että ne ovat ymmärrettäviä, eikä testikäyttäjän muistia tule kuormittaa liikaa liian pitkillä testitehtävillä. Testitehtävien kieli on oltava selkeää ja ymmärrettävää. Ensimmäinen tehtävä tulisi olla niin sanottu "nollatehtävä", jonka suorittamiseen pystyy kuka tahansa. (Mitchell 2007, 14.)

## <span id="page-10-0"></span>3.3 Testaussuunnitelman määrittäminen

Ennen testausta on luotava käytettävyystestauksen testisuunnitelma, jossa määritellään mitä halutaan testata, mitkä ovat tuotteen käyttäjien tarpeet ja roolit. Suunnitelmassa on myös hyvä määrittää onko tavoitteena saada nopeita jä käytännöllisiä ratkaisuja tuotteen suunnitteluun vaiko verrata tuotetta tai sen osaa laajempana kokonaisuutena suhteessa kilpailijoiden vastaavaan. Mikäli testauksessa on käytössä useita versioita tuotteesta, ei niitä pidä mennä muokkaamaan testauksen aikana luotettavan datan saamiseksi. (Mitchell 2007, 9- 10.)

Testausuunnitelma on monivaiheinen. Ensin laaditaan johdanto, jossa tehdään yhteenveto testauksen kohteista ja ominaisuuksista. Sen jälkeen listataan testattavat asiat versionumeroineen sekä tavat, joilla testattava data siirtyy paikasta toiseen. Tätä seuraa erottelu toiminnoista jotka sisältyvät testaukseen, ja siitä pois jäävät osiot syineen. Käyttöliitymät on myös määriteltävä toisten järjestelmien kanssa. Mikäli järjestelmä tai ohjelmisto toimii ja jakaa dataa rinnakkain toisen kanssa, on ne tunnistettava ja määriteltävä. (Farrell-Vinay 2008, 133-140.)

Liiketoimintamenettelyjen tunnistaminen testauksessa ja niiden kriittisyyden määrittely on myös erittäin olennainen osa testaussuunnitelmaa. Tätä vaihetta seuraa yleinen

lähestymistavan valinta, jossa päätetään mitkä testin osat toistetaan, ja millä tavalla testausta voidaan pysäyttää ja jatkaa. Testaussununitelman dokumentoinnin ja välineistön vaihe kattaa toimituskelpoisten dokumenttien vastuullisuuden sekä testiympäristön tarpeet. Näissä listataan testaukseen tarvittavat laitteet, ohjelmistot, työkalut sekä tarvikkeet. (Farrell-Vinay 2008, 133-140.)

Lopulta testaussuunnitelmaan luodaan seloste vastuista, valmisteluista, suunnittelusta, sekä itse testauksen toteuttamisesta. On myös otettava huomioon mahdollinen tarve henkilöiden kouluttamisesta testausta varten. Tähän kuuluu riskien ennustaminen sekä aikataulutus. Suurimpiin riskeihin on laadittava ennustamattomuuden takia varasuunnitelma. Esimerkiksi tietyn ohjelmiston testaus voi aiheuttaa työvuorojen muuttumista testausta harjoittavassa yrityksessä tai kriittinen virhe voi hävittää tärkeää dataa. Kokonaisuuksista viimeinen mietittävä asia suunnitelmassa on aikataulutusvaiheese, johon listataan arvioitu suorittamisaika per testitapaus tai aikataulu kokonaisuudessaan. Projektinsuunnittelutyökalut ovat suureksi avuksi aikataulutusta mietittäessä. (Farrell-Vinay 2008, 133-140.)

## <span id="page-11-0"></span>4 Käytettävyys

Tuotteen käytettävyys ilmaisee kykeneekö se käyttäjän näkökulmasta ratkaisemaan oikeat ongelmat käyttäjälle oikealla tavalla. Tämän takia käytettävyyttä suunniteltaessa pyritäänkin tuntemaan käyttäjät sekä heidän tarpeensa ja toiveensa. Käytettävyystutkimukset laitetaan huomioimaan käytettävyyden lisäksi yleensä myös hyödyllisyyttä ja hyväksyttävyyttä. Nämä ovat kaksi tärkeää kokonaisuutta kaikissa teknologiaan liittyvissä tutkimuksissa (esim. ohjelmistot ja järjestelmät) koska se on hyvä mittapuu ihmisten valmiudelle teknologian käyttöönoton arvioinnissa. (Teknologian tutkimuskeskus VTT 2015.)

Tuotteen käytettävyyden määrittelyyn on useita eri lähestymistapoja. Yhtenä tapana käytettävyys nähdään osana tuotteen ominaisuuksia eli attribuuttina. Eri osatekijät ja niiden määrä vaihtelee lähestymistavan mukaan. Yleisimmät määritelmiä yhdistävät ominaisuudet keskittyvät kuitenkin johdonmukaisuuteen, hallittavuuteen, esitystapaan, virheiden sietoon, muistettavien asioiden määrään, tehtävän sopivuuteen sekä opastukseen. (Teknologian tutkimuskeskus VTT 2015.)

Peruskäyttäjän näkökulmasta käytettävyys yhdistetään usein ajansäästöön ja työskentelyn helppouteen. Verkkosivua- tai palvelua käytettäessä sisällön tulisi heti alkunäkymästä saakka olla ilmeinen ja itsestään selvä. Palvelusta tulisikin tulla ilmi heti mikä se on ja kuinka sitä käytetään. Sen käyttämiseen tai käytön opetteluun ei tulisi nähdä vaivaa tai sen ei pitäisi viedä liikaa aikaa. Käyttäjän ei pitäisi joutua erikseen miettimään sivua tai palvelua käyttäessään missä kohtaa hän on navigoimassa, mistä hänen pitäisi aloittaa tai mistä löytyvät tärkeimmät ominaisuudet. (Krug 2006, 11-17.)

Kansainvälinen ISO-9241-11-standardi on yleisimpiä tapoja käytettävyyden osatekijöiden määrittelyssä. Standardi kattaa 17 osaa, joista 11 keskittyy käytettävyyteen. Kuvio 2 havainnollistaa käytettävyyden rakennetta kyseisen standardin mukaan (International Organization for Standardization 1998.)

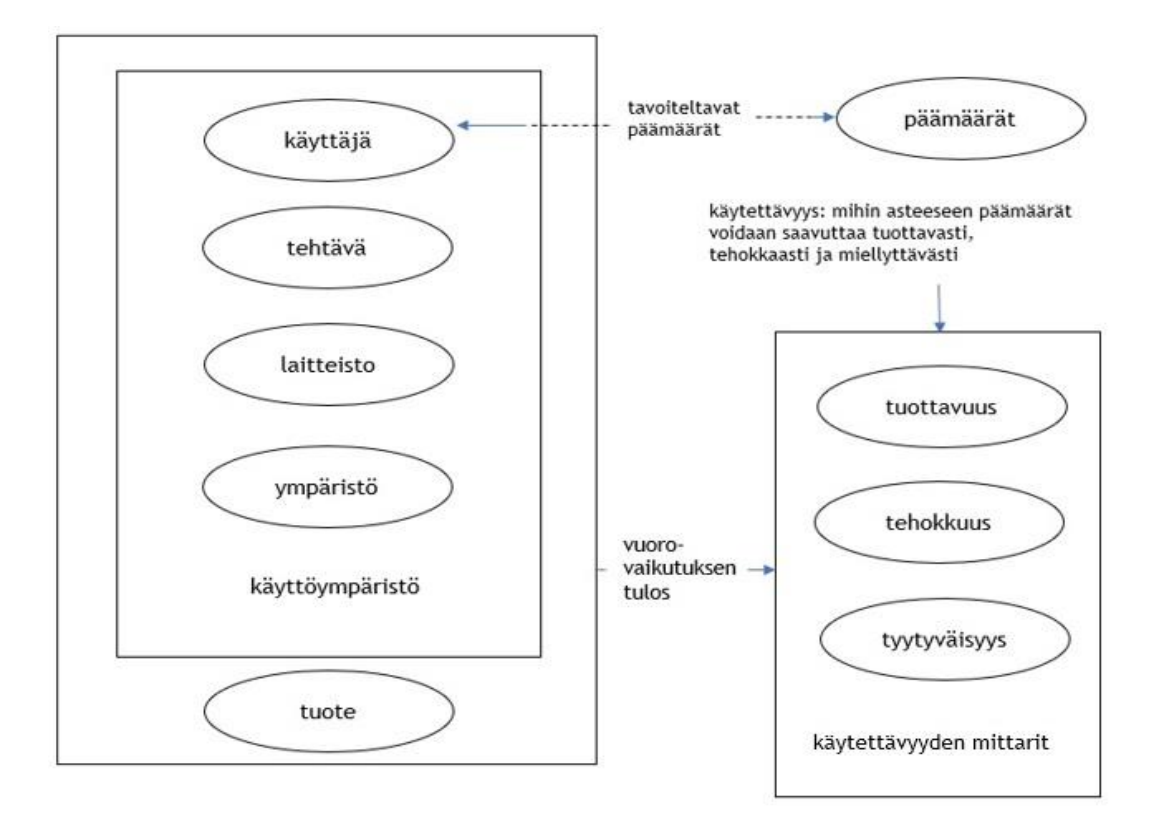

Kuvio 2: Käytettävyyden rakenne ISO-9241-11-standardin mukaan. (International Organization for Standardization 1998.)

Käytännössä standardin mukainen käytettävyys tarkoittaa sitä, kuinka tehokkaasti (tehokkuus), taloudellisesti (tuottavuus) ja miellyttävästi (tyytyväisyys) käyttäjien on mahdollista käyttää tuotetta määritellyn tehtävän suorittamiseen juuri tietyssä käyttöympäristössä. Tuottavuus kertoo kuinka täsmällisesti ja täydellisesti käyttäjä pääsee tavoitteisiin ympäristössä, kun taas tehokkuus ilmaisee kuinka paljon resursseja kuluu näiden tavoitteiden saavuttamiseen. Tyytyväisyys taas ilmaisee kuinka miellyttävänä käyttäjä kokee suoritettavat tehtävät tietyssä ympäristössä. (International Organization for Standardization 1998.)

Yksi merkittävimmistä käytettävyyden määrittelijöistä on Tanskalainen Jakob Nielsen. Nielsenin määrittelyä noudatettaessa keskeisin teema määritykseen on tuotteen käyttökelpoisuus, jonka kautta selviää tuotteen tai järjestelmän hyväksyttävyys. Nielsenin mukaan käytettävyys muodostuu kaikista järjestelmän tai tuotteen osa-alueista, joiden kanssa ihminen voi olla vuorovaikutuksessa esim. järjestelmän asennukset ja ylläpitäminen. Nielsenin määritelmää seuratessa keskeisimmät käytettävyyden komponentit on jaettavissa viiteen osaalueeseen eli opittavuuteen, virheettömyyteen, muistettavuuteen, tehokkuuteen sekä miellyttävyyteen. (Nielsen-Norman Group 2012.)

Opittavuuden mittaus pohjautuu siihen, että testiin valitaan järjestelmää tai sovellusta koskaan käyttämättömät testaajat. Siinä myös mitataan kuinka kauan käyttäjällä kestää päästä tietylle käyttötaitotasolle. Käytön tehokkuutta mietittäessä asetetaan käsitys siitä, mikä on raja testattavan järjestelmän tai sovelluksen kokeneen käyttäjän roolille. Sen jälkeen mitataan kuinka kauan kokeneella käyttäjällä menee aikaa suorittaa annetut tehtävät. Muistettavuus on käytettävyyden komponenteista harvemmin testattu, mutta sen rooli on toimia ns. "muistitestinä". Testissä tarkastellaan, kauanko aikaa tieyyn tehtävän suorittamiseen kuluu käyttäjiltä, jotka eivät ole käyttäneet sovellusta tai järjestelmää vähään aikaan. (Nielsen-Norman Group 2000.)

Virheettömyyden käsite taas muodostuu suoranaisesti virheiden määrästä. Ensin määritellään mikä testissä lasketaan virheeksi (esim. ei-halutut toiminnot, jotka eivät johda haluttua tavoitetta kohti) ja sen jälkeen niille asetetaan vakavuusasteet. Yleensä viimeisin käytettävyyden määrittelyyn johtava (ja ylös kirjattava seikka) on tyytyväisyys, mutta sen on oltava subjektiivista. Sovelluksen tai järjestelmän käyttö pitää olla käyttäjälle viihdyttävää tai rikastuttavaa kokemuksena, varsinkin jos käytölle ei aseteta minkään muun laisia tavoitteita. Tyytyväisyyden indikaattoreina voidaan järjestää käyttökokemuksen jälkeiseiä kyselyitä esim. lomakemuodossa, tai jopa psykofyysisiä testejä käyttämällä (esim. silmien liikkeen seuranta ja pulssi). (Nielsen-Norman Group 2012.)

## <span id="page-13-0"></span>4.1 Asiantuntija-arvioinnit

Asiantuntija-arvioinnit ovat käytettävyyden kartoitukseen tarkoitettuja tutkimusmenetelmiä, joiden suorittajana toimii yksi tai useampi asiantuntija. Niiden tarkoituksena on auttaa arvioimaan käyttöliittymää tai tuotetta kaikissa suunnittelu- ja kehitysvaiheissa. Asiantuntijaarvioinnit nähdään kustannustehokkaina, nopeina ja helppoina ratkaisuina käytettävyyden arviointiin, eivätkä ne vaadi laajoja järjestelyitä. Asiantuntija-arvioinneissa ei ole mukana loppukäyttäjää ja menetelmät tuottavatkin jonkin verran erilaisia tuloksia mitä käytettävyystestaus. Asiantuntija-arvioinneissa testikäyttäjän puuttumista ei nähdä huonona asiana. Jos tuotteen suunnittelu on vielä erittäin aikaisessa vaiheessa, ei ole mielekästä ottaa testikäyttäjää mukaan vielä arviointiin. Esimerkkinä tämänkaltaisesta tilanteesta voi olla skenaario, jossa tuloksia odotetaan jo samana päivänä testauksen alkamisesta. Todellinen käytettävyystestaus onkin ajallisesti pidempikestoista ja silloin ilman testikäyttäjää suoritettavat menetelmät palvelevat prosessia paremmin. (Ovaska, Aula & Majaranta 2005, 111.)

Eri asiantuntija-arvioinnit on yleensä määritelty kahden erilaisen muuttujan, skenaarion ja ohjeistusten avulla. Skenaariossa käytettävyysasiantuntijalla on ennalta määritellyt tehtävät, joiden avulla tuotetta käytetään ja sitä pitää käyttää niin kuin tuotteen aito ja todellinen käyttäjä sitä käyttäisi. Ohjeistukset taas kattavat listan ohjeita, joiden kautta asiantuntija arvioi tuotetta. Asiantuntija-arvioinnit ovat vahvimmillaan tuotekehityksen alkuvaiheessa, sillä tuotemäärittelyjen pohjalta tehtävät arvioinnit ovat asiantuntijoille helppoja tehdä silloin, kun todellista arvioitavaa tuotetta ei vielä ole olemassa. (Ovaska, Aula & Majaranta 2005, 112-113.)

#### <span id="page-14-0"></span>4.1.1 Heuristinen arviointi

Heuristinen eli kokemukseen perustuva arvivointi pyrkii löytämään käytettävyysongelmia testattavasta tuotteesta sen käyttämisen kautta ja kiinnittämällä huomiota ongelmiin, jotka ilmenevät itse käyttöprosessin aikana. Heuristisessa arvioinnissa hyödynnetään heuristista muistilistaa, jolla aktivoidaan arvioiva henkilö käsittelemään juuri tietynkaltaisia ongelmia. Heuristinen arviointi nähdään yleisesti käytettävyyteen perehtyneiden asiatuntija-arvioijien vastuuksi, mutta se on toimiva menetelmä myös aloitteleville arvioijille. Yksittäinen käyttäjä kykenee yleensä löytämään keskimäärin 35% ongelmista (Ovaska, Aula & Majaranta, 114).

Toisin kuin käyttäjätestausmenetelmät, heuristinen arviointimenetelmät nähdään asiantuntijamenetelminä. Täten arvioijat ovat joko ovat käytettävyyden asiantuntijoita tai tavalla tai toisella pyrkivät ymmärtämään tuotteiden käytettävyyttä enemmän. Heuristisia arviointimenetelmiä voidaan hyödyntää sekä täysin valmiin tuotteen että prototyyppien arvointiin. Heuristinen arviointi on myös erittäin tehokas tapa suhteessa käytettyyn aikaan ja kustannuksiin, mutta haittapuoleksi tulee se, että mielipiteet eivät tule varsinaisesti tuotteen loppukäyttäjiltä vaan asiantuntijoilta. Heuristisen arvioinnin lopputulos on kuitenkin aina selkeä lista käytettävyyden puutteista ja ongelmista tuotteessa. (Kuutti 2003).

On suositeltavaa, että käyttöliittymä arvioitaisiin jokaisen arvioijan toimesta vähintään kaksi kertaa. Ensimmäinen kerta tuo yleensä esille yleiskuvan sovelluksesta tai tuotteesta sekä sen interaktiosta. Toinen kerta painottuu yksityiskohtien arviointiin ja asetteluun olennaiseen järjestykseen kokonaisuuden kannalta. Hyvä työkalu arvioinnin tukena on Jakob Nielsenin kehittämä käytettävyysarvioinnin menetelmä, joka tunnetaan nimellä Nielsenin lista. Taulukko 1 listaa Nielsenin 10 heuristiikkaa, joita käytetään löydettyjen käytettävyysongelmien kuvailemiseen(Nielsen 1995). Listan heuristiikat ovat yleisiä käyttäjäkeskeisen suunnittelun periaatteita. (Ovaska, Aula & Majaranta 2005, 111-113.)

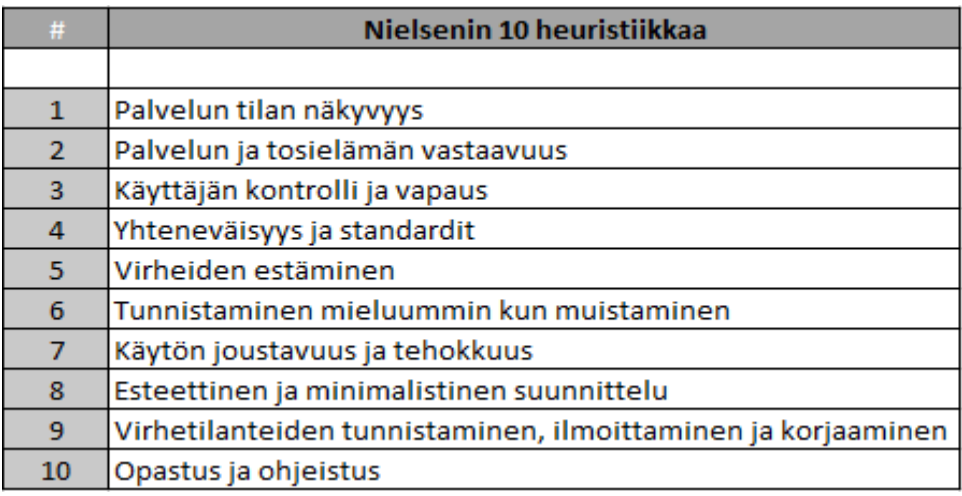

Taulukko 1: Nielsenin 10 käytettävyyden heuristiikan lista. (Nielsen 1995.)

Kaikki heuristisessa arvioinnissa esille tulleet ongelmat olisi tarpeellista luokitella asteikolla, joka ilmaisee havaitun käytettävyysongelman vakavuuden. Jokaissa havaitussa ongelmassa pitäisi tulla esille neljä luokitusta. Ensin on oleellista pohtia esiintymistiheyttä eli kuinka usein havaitun ongelmatilanteen kohtaa. Sen jälkeen vuorossa on vaikutukset eli onko kyseenomaisesta tilanteesta helppo vaikol vaikea selvitä eteenpäin. Tätä seuraa toistuvuus, jossa määritetään onko tilanne vältettävissä sen tunnistuksen jälkeen, vai onko se jatkuva. Vimeisenä pohdinnan kohteen ovat markkinavaikutukset, jossa oleellisena osana on päätös siitä, tekeekö havaittu virhe tuotteesta huomattavasti huonomman tai jopa mahdollisesti käyttökelvottoman. (Nielsen 1995.)

Vakavuusluokkia voidaan hyödyntää sekä heuristisessa arvioinnissa että käytettävyystutkimuksessa. Vakavuusluokat ilmaistaan numeroilla nollasta neljään. Vakavuusluokan 0 ongelmaa ei pidetä käytettävyysongelmana. Vakavuusluokan 1 ongelma lasketaan kosmeettiseksi ongelmaksi eli ei käyttöä haittaavaksi, joten sen korjausprioriteetti on pienin. Vakavuusluokan 2 ongelma taas on pieni käytettävyysongelma. Sen nähdään kuitenkin vaikeuttavan lievästi käyttöä, joten korjausprioriteetti on keskinkertainen. Vakavuusluokka 3 nähdään taas suurena käytettävyysongelmana käyttöä merkittävästi vaikeuttavine piirteineen. Korjausprioriteettina se on siis suuri. Vakavuusluokka 4 lasketaan katastrofaaliseksi ongelmaksi, joka viestii tuotteen käyttökelvottomuudesta. Jos vakavuusluokan 4 ongelmia ilmenee, on tuotteen julkistusta siirrettävä kunnes virhe on korjattu. (Nielsen 1995.)

## <span id="page-15-0"></span>4.1.2 Kognitiivinen läpikäynti

Toinen merkittävä arvioinnin menetelmä tuotteen käytettävyyteen liittyen on kognitiivinen läpikäynti. Kognitiivisessa läpikäynnissä tarkastellaan tuotteen käytettävyyttä ilman loppukäyttäjää. Kognitiivisen läpikäynnin fokus on vain yhdessä käytettävyyden osa-alueessa, oppimisen helppoudessa. Menetelmän tarkoituksena on mallintaa käyttäjän ajatukset ja toiminta ensimmäistä kertaa tuotetta käytettäessä. Menetelmässä laaditaan neljä kysymystä, joihin arvioijan on tarkoitus vastata annettujen tehtävien jokaisessa vaiheessa selvittääkseen käyttölittymän ongelmakohtia. Kognitiivisen läpikäynnin nähdään soveltuvan pääasiallisesti ohjelmiston kehitysprosessin alkuvaiheisiin. Menetelmä ei kuitenkaan sovellu laajempien kokonaisuuksien arvointiin ilman merkittäviä muutoksia, mutta sen tarkoituskaan ei ole korvata perinteistä käytettävyystestausta. Kognitiivisen läpikäynnin perimmäinen tarkoitus onkin vähentää käyttöliittymän virheitä jo ennen varsinaista testausta. (Ovaska, Aula & Majaranta 2005, 125.)

Siinä missä käytettävyystestauksen suorittavat käyttäjät, kognitiivinen läpikäynti kuuluu arviojien tehtäviin. Läpikäynti suoritetaan joko yksin tai ryhmässä, eikä siihen välttämättä tarvita edes toimivaa versiota tuotteesta tai yksityiskohtaista kuvausta sen ulkoasusta. Näistä johtuen läpikäynnin vahvuuksiin kuuluukin se, että sitä voidaan käyttää jo suunnitteluprosessin alkuvaiheessa. Mikäli läpikäynnissä mukana on vähintään yksi kognitiotieteen perusteista tai terminologiasta perillä oleva henkilö, saadaan sillä parhaat ja luotettavimmat tulokset. (Ovaska, Aula & Majaranta 2005, 125-126.)

Koska kognitiivisen läpikäynnin tutkimuksen keskipiste on käyttäjän ja arviointikohteen (ohjelmisto tai fyysinen laite) välinen vuorovaikutusprosesssi, on jokaisessa tehtävän työvaiheessa eli skenaariossa otettava huomioon kognitiivisen läpikäynnin neljä kysymystä. Ensimmäisen kysymys keskittyy siihen, onko käyttäjällä käyttöliittymän kannalta oikea tavoite. Tässä vaiheessa mietitään osaako käyttävä jakaa ko. tehtävän suunnittelijan olettamiin samankaltaisiin toimintoihin sekä ymmärtääkö hän kyseiseen vaiheeseen kuuluvan tehtävän. Seuraava kysymys keskittyy siihen, huomaako käyttäjä oikean toiminnon olevan saatavilla. Käyttäjän on tässä vaiheessa havaittava tarvittava toiminto, tai tietää aiemmasta kokemuksesta kuinka edetä. (Ovaska, Aula & Majaranta 2005, 127-129.)

Olennainen asia on myös toiminnon helppo löytyvyys. Seuraava kysymys kattaa sen, osaako käyttäjä yhdistää kyseisen toiminnon tavoitteeseensa. Käytännössä tämä tarkoittaa valikkojen, kuvakkeiden ja terminologian ymmärrettävyyttä. Neljäs ja viimeinen kysymys liittyy palautteeseen. On pohdittava, saako käyttäjä oikeat toiminnot suoritettuaan palautetta tehtävän kulusta oikeaan suuntaan ja onko se riittävää. (Ovaska, Aula & Majaranta 2005, 130-131.)

Suurimmat hyödyt kognitiivisesta läpikäynnistä keskittyvät ongelmakohtien esille tuontiin koskien eroja käyttäjien ja suunnittelijoiden käsitteiden käytössä, sanavalinnoista käyttöliittymässä (erityisesti valikkojen ja painikkeiden suhteen) sekä puutteellisen palautteen käyttäjälle antamiseen suoritettujen toimintojen jälkeen. Läpikäynnin tarkoituksena on löytää selitykset löydetyille ongelmille käyttäjän ajattelutapaa ja toimintaa ymmärtämällä, mutta sen tulosten hyödyntämiselle ei ole tarkkoja määrittelyjä. Selkeät virheet ja puutteet tulee huomioida ja korjata. (Ovaska, Aula & Majaranta 2005, 132-133.)

Arvioinnin menetelmien käyttöympäristöä mietittäessä kognitiivinen läpikäynti on vahvimmillaan, kun käyttölittymä ei tarvitse erillistä opastusta ja sen tutkittava osa-alue on rajattu eikä liian suuri. Esimerkiksi erilaiset automaatit sekä suppeat internet-sivustot ovat oiva kohde kognitiivisen läpikäynnin kannalta, sillä tutkimalla oppiminen on niihin liittyen lähes ainut vaihtoehto. Läpikäynnin näkökulma käytettävyyteen voidaan nähdä kapeana, mutta samalla se voi olla myös eduksi. Käyttöliitymää ei voida nähdä toiminnallisuudeltaan toimivaksi kokonaisuudeksi, jos se ei vastaa käyttäjän tarpeita tai suoritetut tehtävät ovat epäloogisessa järjestyksessä. Olennaisiksi asioiksi nousevat esimerkiksi reaktioajat, värit sekä ajoitukset. Suurin osa menetelmällä löydettävistä ongelmista keskittyy siis täten oppimiseen ja opittavuuteen. Jos kognitiivista läpikäyntiä hyödynnetään ainoana menetelmänä sovelluksen tai järjestelmän testaamiseen, jää suunnittelu vajaaksi ja ohjautuu vain oppimisen helpottamista kohti unohtaen tehokkuuden merkityksen. Kuitenkin kokonaisuudessaan menetelmä tuo suunnittelijoille esille opittavuuden merkitystä jo aikaisessa kehittämisvaiheessa. (Ovaska, Aula & Majaranta 2005, 133-134.)

## <span id="page-17-0"></span>4.2 Empiiriset käyttäjätestit

Empiiriset eli kokeelliset käyttäjätestit toteutetaan todellisten käyttäjien suorittamien arviointien avulla. Menetelmässä havainnoidaan käyttäjää hänen suorittaessaan ennalta määriteltyjä testitehtäviä. Empiirisiin käyttäjätesteihin kuuluvat muun muuassa ryhmäläpikäynti ja käytettävyystestaus. Käyttäjätestit soveltuvat todellisten käyttötilanteiden simulointiin oikeissa olosuhteissa. Laajuudeltaan käyttäjätestit ovat huomattavasti suurempia kuin asiantuntija-arvioinnit ja niiiden suorittaminen kestää ajallisesti pidempään ja vaatii enemmän resursseja. Käyttäjätestit vaativat normaalisti myös vähintään jonkinasteisen prototyypin olemassaoloa testauksen kohteesta. (Mack & Nielsen 1994, 2.)

Käytettävyystestaus on menetelmä käytettävyyden arvioinnissa, joka keskittyy aitoihin tuotteen käyttötilanteisiin. Sen tarkoituksena on selvittää kuinka tietyn kohderyhmän käyttäjät toimivat testattavaa tuotetta käyttäessä. Käytettävyystestauksesta kertyvä data auttaa vastaamaan kysymyksiin sovelluksen käytettävyysongelmista tiettyjen ominaisuuksien kohdalla ja sillä etsitään parannusehdotuksia niihin. Menetelmänä käytettäyystestaus tuottaa paljon tietoa aidon käyttäjän näkökulmasta. Käytettävyystestaus on paljon resursseja vaativa menetelmä esimerkiksi testauksen suunnittelun, testikäyttäjien hankkimisen sekä testausympäristön luonnin kannalta. Saadun datan analysointi voi myös olla aikaa vievää. Kuitenkin vaatimuksistaan huolimatta käytettävyystestaus tuo esille konkreettisia ja havainnollistavia käytettävyysongelmia ja johtaa hyödyllisiin parannusehdotuksiin. (Ovaska, Aula & Majaranta 2005, 187.)

Vaikka käytettävyystestauksen perimmäinen tarkoitus on tuoda esille ongelmakohtia testattavasta tuotteesta, korostaa se myös niitä tuotteen ominaisuuksia, joiden käytettävyys on jo hyvällä tasolla. Jotta saavutettaisiin halutut tavoitteet mahdollisimman hyvin, on testikäyttäjien valintaa mietittäessä varmistettava että testikäyttäjät edustavat tuotteen lopullista käyttäjäryhmää. Olennaisena osana käytettäyystestaukseen kuuluu testaajan tarkkaileminen tai käyttämisen nauhoitus. Tyypillisessä käytettävyystestauksen tilanteessa paikalla on yksi testikäyttäjä ja 1-3 tarkkailijaa, joko näkyvänä tai taustahavainnoijana. Testauskohteena taas on joko tuote, tuotteen prototyyppi tai osa. Suosituimmat kohteet testaukselle ovat esimerkiksi tietokoneohjelmat, www-sivustot tai mobiilipalvelut. (Ovaska, Aula & Majaranta 2005, 187-188.)

Tehtävien sanamuotoja mietittäessä on huomioitava myös etteivät ne ohjaa käyttäjän toimintaa tai anna vinkkejä kuinka edetä. Testitehtävät eivät yleensä voi kattaa kaikkia eri tapoja suorittaa tietty toiminto, vaan sen suorittamiseksi voi olla useita eri reittejä ja yhdistelmiä. (Ovaska, Aula & Majaranta 2005, 190-191.)

Varsinaisen testauksen alkaessa on olennaista pyrkiä mahdollisimman paljon tuotteen normaalia käyttöympäristöä muistuttavaan kokonaisuuteen. Ennen testiä usein laaditaan testaajalle täytettäväksi esitietolomake, jolla karoitetaan merkittäviä esitietoja (esim. ikäryhmä, sukupuoli, aiempi käyttökokemus) käyttäjästä. Tämä auttaa testauksen tuotteen kohderyhmää mietittäessä. Itse testaajalle on myös selvitettävä että testauksen tarkoitus on tutkia itse tuotetta eikä testikäyttäjää. Selvitettäviä asioita on myös testauksen keskeytysmahdollisuus sekä informointi siitä, ettei käyttäjää voida avustaa testauksen aikana. Mahdollisista tutkijoita helpottavista toimenpiteistä on ilmoitettava testaajalle. Näihin kuuluu esimerkiksi ohjattu ääneenajattelu, jossa testaaja puhuu ääneen systemaattisesti jokaisen toimenpiteen, jonka aikoo tehdä testauksessa juuri ennen kuin toteuttaa sen. (Ovaska, Aula & Majaranta 2005, 191-292.)

Testauksen aikana on hyvä muistaa missä määrin testikäyttäjää on sallittua avustaa. Testitilanteen valvojan eli moderaattorin on järkevintä pysyä neutraalina, eikä auttaa liikaa, etteivät tehtävästä saadut tulokset muutu huomattavasti. Mikäli apua testikäyttäjälle on liikaa, voi moni ongelma jäädä huomaamatta. Testitehtävästä toiseen siirryttyä on myös tärkeää varmistaa, että testikäyttäjä on suorittanut edellisen loppuun kunnolla ja kysyä tästä varmistus. Virheiden kuuluminen testiin on hyödyllistä tuoda esille jo alkuvaiheessa, eikä niihin kannata reagoida valvojan asemassa. Kuitenkin valvojan vastuuseen kuuluu ohjata testihenkilö testauksesta läpi siihen liikaa puuttumatta. (Ovaska, Aula & Majaranta 2005, 193- 196.)

Testauksen jälkeisistä lopputoimista ensimmäisenä on hyvä kerätä testaajalta subjektiivista palautetta esim. kyselylomakkeilla tai haastattelulla. Näistä saadaan välitön palaute testin

jälkituntemuksista. Palautteen jälkeen aineisto kerätään yhteen ja muodostaa esimerkiksi taulukoita tai kaavioita datan visuaalista näytäntää varten. Varsinkin taulukoista näkee usean testikäyttäjän tuloksista helposti mikäli testattavan sovelluksen tietyssä osiossa tai toiminnallisuuksien käytettävyysongelmissa on yhteneväisyyksiä. Suoritusaikoja voidaan myös analysoida, ja niistä käy helposti esille, mikäli eri rakenteiden ja siirtymien välillä navigointi on hankalaa. Havainnot on järkevintä ryhmitellä esimerkiksi tehtävittäin. Eniten yhteneväisyyksiä kerryttäneistä ongelmista on helppo alkaa priorisoida niiden vakavuusaste Nielsenin käytettävyysongelmien vakavuusluokituksen avulla. (Ovaska, Aula & Majaranta 2005, 197-198.)

Korjaus- tai kehittämisehdotuksia muodostaessa käytettävyysasiantuntijan rooli korostuu, sillä saatujen ehdotusten tulisi olla todellisuudessa parempia mitä ongelmia aiheuttaneiden ratkaisujen. Korjausehdotuksissa olisi hyvä aloittaa eniten kriittisistä ongelmista. Mikäli löytyy ongelmia, jotka vaikuttavat tuotteen käyttöön kokonaisuutena eivätkä vain sen osaan, on niihin puututtava ensimmäisenä. Jos korjausehdotuksia on luomassa useampi henkilö, saadaan enemmän näkökulmia ja todennäköisesti tehokkaampia ratkaisuja. Hyvät parannusehdotukset kohdistuvat esimerkiksi ihmisen kognitiivisiin prosesseihin. Ihmisen havainnointikyvyn tai tarkkaavaisuuden seurannan tuntemus on avuksi parannushedotuksia mietittäessä. Ongelmakohdat ja niistä kehitetyt korjausehdotukset dokumentoidaan yhtenä raporttina tuotteen kehittäjille. Kun tuloksia esitellään asiakkaalle, ovat esimerkit ja rakentavasti perustellut näkökulmat suuressa roolissa. Raportin tulee kattaa testaus kokonaisvaltaisesti testauksen menetelmistä, tuloksista ja korjausehdotuksista liitteineen. (Ovaska, Aula & Majaranta 2005, 199-200.)

## <span id="page-19-0"></span>4.3 Käytettävyys verkkoympäristöissä

Verkkoympäristöissä, olivat ne sitten verkkosivuja, selainpohjaisia järjestelmiä tai erillisiä sovelluksia, on monia käytettävyyteen vaikuttavia asioita. Yhden tärkeimmän pohjan käytettävyydelle verkkoympäristöissä luo hyvin toteutettu navigointi. On tärkeää antaa käyttäjälle käsitys siitä, missä osassa ympäristöä he ovat olleet, missä he ovat tällä hetkellä ja minne he voivat mennä. Yksi vanhimmista ja selkeimmistä tavoista viestiä käyttäjälle navigoinnista on väriä vaihtavat linkit. Kun linkkiä klikkaamalla on kuljettu seuraavaan osioon, ilmaisee se käyttäjälle hänen olleensa jo tässä osassa verkkosivua tai sovellusta. Myös interaktiiviset ja klikattavissa olevat elementit tulisi aina ilmaista kursorin ulkomuotoa muuttamalla niiden kohdalle siirryttäessä. (Nielsen & Loranger 2006, 60-62.)

Varsinkin verkkosivuilla eräs onnistuneen navigoinnin luojista on ns. "murupolku"-menetelmä. Menetelmässä käyttäjän nykyinen sijainti sivulla on ilmaistu hierarkisesti tämänhetkisestä sivusta sivuston etusivulle saakka. Menetelmä on erittäin suosittu verkkokaupoissa.Esimerkiksi käyttäjän selatessa verkkokaupassa tietokoneen erikoisvirtalähteitä, voitaisiin murupolkumenetelmällä kuvata tilanne seuraavasti: etusivu > komponentit > virtalähteet >

erikoisvirtalähteet. Jokainen murupolun osioista toimisi linkkinä vastaavan kategorian sivulle. Murupolulla pystytään havainnollistamaan käyttäjälle erittäin selvästi hänen sijaintinsa sivulla. (Foraker Labs 2015.)

Myös yksi erittäin suuren merkityksen asia käyttäjälle on takaisin-painikkeen toimivuus. Siinä missä sovelluksissa (esimerkiksi tekstin- ja kuvankäsittelyohjelmissa) kumoa-painike toimii turvaverkkona käyttäjälle virheen tapahtuessa, pitäisi käyttäjän verkkoympäristöissä takaisinpainikkeella päästä palaamaan haluamaansa kohtaan. Mikäli ympäristöihin kuuluu lomakkeita tai interaktiivisia osia, joissa vaarana on menettää täytetyt tiedot tai aikaa vienyt prosessi, pitäisi sivuston kysyä varmistus sivulta poistumiseen takaisin-painikkeen kautta. Uusien sisältöjen avautuessa erilliseen uuteen "pop-up" ikkunaan on otettava huomioon käytettävyysseikat. Useiden ikkunoiden hallinta voi olla vaikeaa käyttäjille, joilla on heikommat motoriset perustaidot tai näkökyky. On siis mietittävä, mikä sisältö on olennaista avata uuteen erilliseen ikkunaan ja informoida käyttäjää jos tämänkaltainen toimenpide on tapahtumassa.(Nielsen & Loranger 2006, 62-73.)

Verkkosivua- tai palvelua suunniteltaessa on hyvä ottaa huomioon, että suuri osa käyttäjistä ei varsinaisesti edes lue sisältöä, vaan ainoastaan silmäilee sen. Käyttäjille ominaista palveluissa on ajan säästö ja täten kiinnostus keskittyy vain siihen osan sivusta, joka on olennainen sillä hetkellä suoritettavan toiminnan osalta. Suuri osa sisällöstä jää siis täysin epäolennaiseksi käyttäjän kannalta. Kehittäjätiimi näkee siis tuotteensa käyttötarkoituksen ja sisällön aivan eri näkökulmasta mitä peruskäyttäjä. Käyttäjät eivät myöskään usein valitse parasta vaihtoehtoa saavuttaakseen tavoitteensa, vaan ensimmäisen heidän mielestään järkevältä vaikuttavan vaihtoehdon. (Krug 2006, 22-26.)

Verkkosivun- tai palvelun laatua heikentää myös liian tiheään sijoiteltu sisältö. Mikäli sivusta tai sovelluksesta käy ilmi heti, että on nähtävä paljon vaivaa suorittaakseen tietty toimenpide tai löytääkseen haluamansa sisältö, voi käyttäjä kääntyä toisen vaihtoehdon pariin. Sisältöjen tulisi olla lyhyitä, lähestyttäviä sekä sisältää ydintiedot heti alussa. Verkkosivun- tai palvelun asettelua mietittäessä on hyvä muistaa myös, että liian pitkät vasteajat ovat käyttäjälle epävarmuutta tuovia. (Nielsen & Loranger 2006, 81-86.)

## <span id="page-20-0"></span>5 Tutkimusmenetelmät

Opinnäytetyö nähdään usein raporttina siitä, mitä tehtiin, miten tehtiin ja miksi tehtiin tutkimusprosessin eri osien aikana (Kananen 2015, 15). Opinnäytetyön pääasiallisena tutkimusmenetelmänä on toiminnallinen kehittämistyö. Toiminnallisissa opinnäytetöissä on yleensä yksi yhtenäinen piirre metodista riippumatta eli viestinnän ja visuaalisuuden keinoilla pyritään luomaan kokonaisilme haluttujen päämäärien tavoitteluun. Toiminnallisessa opinnäytetyössä tuloksena syntyy aina konkreettinen tuote aiheesta riippumatta. Nämä ohjesäännöt huomioon ottaen pyritään luomaan tutkimuksellinen selvitys. Vaikka

tutkimuksellisten menetelmien käyttö toiminnallisessa opinnäytetyössä ei ole välttämättömyys, on se suositeltavaa. (Vilkka & Airaksinen 2004, 51-56.)

Toiminnalliseen opinnäytetyöhön olennaisena osuutena sitoutuu jonkinlainen laadullinen tutkimus. Toiminnallisissa opinnäytetöissä laadullisiksi kategorioitujen tutkimusmenetelmien avulla kerättyä aineistoa ei ole pakko analysoida, vaan sitä voidaan hyödyntää myös lähteenä. (Vilkka & Airaksinen 2004, 63-64.)

Jokaiseen opinnäytetyöhön sisältyy jonkinlainen tutkimusprosessi. Nämä prosessit noudattavat muodosta riippumatta aina samaa kaavaa. Ensin esitellään tutkijaa kiinnostava tutkimusongelma, johon on tarkoituksena löytää ratkaisu. Tämän ongelman taustaan kuuluu joku tietty käytännön ilmiö, johon taas liittyy ongelma. Mikäli ongelmaa ei ole, itse ilmiö muotoillaan ongelman muotoon. Ongelman ratkaisemiseksi on selvitettävä sen konteksti ja syyt. Kehittämis- ja toimintatutkimuksissa tähdätään ongelman poistamiseen tai parantuneeseen olotilaan johtavaan muutokseen. Kun ongelma ja sen kattavuus on ymmärretty, tulee esille selkeä tutkimusaihe. Ongelman ratkaisuprosessi taas alkaa usein aiheeseen perehtymisen muodossa aikaisempien tutkimusten ja ilmiötä selittävien teorioiden avulla. Lopulta tutkimusongelman voi muuntaa tutkimuskysymyksiksi, joihin on helpompi vastata kuin itse ongelmaan. (Kananen 2015, 12.)

Opinnäytetöiden aineistonkeruuseen on useita menetelmiä. Yleisimmin käytettyihin menetelmiin kuuluvat haastattelut, havainnoinnit, erilaiset kyselyt sekä dokumentit. Laadullisissa tutkimuskissa yleisimmäksi menetelmäksi on havaittu kyselyt. Kyselyissä kaikkia kerättyjä aineistoja tutkitaan analyysimenetelmillä, jotta saadaan vastauksia tutkimuskysymyksiin eli tutkimustulokset. Tuloksien kautta taas laaditaan johtopäätökset, jotka vastaavat tutkimusongelmaan. Tutkimustulosten on kuitenkin oltava uskottavia, luotettavia sekä oikeita. Tutkimuksen lopussa on siis olennaista palata tarkastelemaan luotettavuutta, ja miettiä kuinka luotettavasti tutkimus toteutui. (Kananen 2015, 12-13.)

Koska yhtä tiettyä tutkittavaa ilmiötä voidaan lähestyä useasta eri näkökulmista, eivät havaitut ongelmat ole aina yksiselitteisiä. Kehittämistutkimuksella pyritään kuitenkin perimmäisenä tarkoituksena poistamaan ongelma, eikä vain havaitsemaan ongelman syitä ja laatimaan ratkaisuehdotuksia. Ongelman poistaminen ei tosin ole koskaan pelkkä toimenpide, vaan kehittämistyön kohde tai osapuoli on kokonaisuus, jossa kaikella on vaikutus kaikkeen. (Kananen 2015, 13.)

## <span id="page-21-0"></span>5.1 Laadullinen tutkimus

Kvalitatiivinen eli laadullinen tutkimus on menetelmä, jossa tarkoituksena on ymmärtää tutkittavan kohteen tai ilmiön ominaisuukset, laadut ja merkitykset kokonaisvaltaisesti. Laadullinen tutkimus ei ole kokonaan aineistolähtöistä ja siinä tutkittavat asiat rajataan yleisimmin vain muutamaan tapaukseen tutkien niitä niin tarkasti kuin mahdollista. Päämääränä eivät ole tilastolliset yleistykset, vaan tutkimuksen kohteet valitaan tarkasti. (Saaranen-Kauppinen & Puusniekka 2006.)

Kvalitatiivinen tutkimus ei rajoitu yhteen, valmiiksi määrättyyn tapaan tutkia ilmiötä tai konkreettista asiaa. Kvalitatiiviseen tutkimukseen kuuluu useita erityyppisiä lähestymistapoja, traditioita sekä tapoja aineistonkeruuseen ja analysointiin. Kvalitatiivista tutkimusta ei myöskään nähdä minkään yhden tietyn tieteenalan tutkimusotteena vaan nimenomaan yleisenä, moneen kokonaisuuten sopivana tapana tutkia. (Denzin & Lincoln 1998, 5-7.)

## <span id="page-22-0"></span>5.2 Reliabiliteetti ja Validiteetti

Reliabiliteetti ja validiteetti ovat empiirisissä käyttäjätesteissä keskeisimmät määrittävät tekijät. Reliabiliteetti ilmaisee sen, kuinka luotettavasti käytetty mittari ilmaisee haluttua ilmiötä. Sen varmistamiseksi testien täytyy olla toistettavissa ja samat tulokset saavutettavissa. Reliabiliteettiin vaikuttaa testikäyttäjien välillä esiintyvät yksilölliset erot. Koehenkilöiden valinnalla on täten suuri rooli suhteessa reliabiliteettiin.

Käyttäjätestien validiteetti eli pätevyys taas ilmaisee sen, että tutkimuksessa mitattavat asiat ovat oikeita. Suurin huomioitava asia validiteetin varmistamiseen on testitehtävien laatiminen oikealla tavalla. Reliabiliteetti ja validiteetti tulee ottaa huomioon tutkimuksen laadun varmistamiseksi ja todenperäisyyden vahvistamiseksi. (Golafshani 2003.)

## <span id="page-22-1"></span>6 Tutkimuksen toteutus

Opinnäytetyöhön sisältyvä tutkimus suoritettiin toimeksiantona Opintoverkko Oy:lle. Testauksen suunnitteluun tai metodin valintaan ei annettu tiettyä rajausta. Lopulta kuitenkin päädyttiin tekemään käytettävyystestaus. Alusta asti oli selvää, että pelkillä testitapauksien suunnittelulla ilman niiiden toteutusta tai heuristisella arvioinnilla ei kyettäisi antamaan riittävää kuvaa järjestelmän käytettävyydestä, joten mukaan päätettiin sisällyttää aitoja testikäyttäjiä suorittamaan testitapaukset. Testauksesta laadittiin erillinen testausdokumentti Word-tiedostona, joka toimitetaan Opintoverkko Oy:lle, ja he voivat parhaan näkemyksensä mukaan soveltaa saatuja tuloksia kehitystiiminsä kanssa uudemman oppimisympäristön version kehityksessä.

Tutkimuksessa hyödynnettiin käytettävyyden lähdekirjallisuutta, artikkeleita verkosta sekä aiemmin Laurea-ammattikorkeakoulun opintojaksoilla opittuja asioita järjestelmien testaamisesta. Tämän jälkeen luotiin testitapauksia sekä itse testaussuunnitelma, jolla järjestelmää voitiin testata johdonmukaisesti. Esimerkkejä testitapauksista sekä itse testisuunnitelman rakenteesta etsittiin internetistä ja lähdekirjallisuudesta ja näiden pohjalta suunniteltiin testitapauspohja, johon testitapaukset purettiin. Testitapausten laatiminen perustui osittain omaan kokemukseen aiemmista järjestelmien testaamisesta.

## <span id="page-23-0"></span>6.1 Testaussuunnitelman laatiminen

Käytettävyystestausta varten laadittiin testaussuunnitelma, jossa määritettiin tiettyjä testausta määrittäviä asioita. Testaussuunnitelma kokonaisuutena on esitetty tämän opinnäytetyön liitteissä, mutta tässä osuudessa käydään läpi yleiskatsaus sen sisällöstä(Liite 3). Dokumentissa määriteltyjä asioita noudatettiin testausta tehdessä ja siitä oli suuri hyöty suuntaa antavana ohjeena.

Testaussuunnitelmassa määriteltiin mitä asioita testaus koski. Nämä kattoivat pääasiassa järjestelmän toiminnallisuudet, ulkoasun sekä navigoinnin, vasteajat sekä käyttöliittymän kielen selkeyden. Tarkentavina kriteereinä suunnitelmassa selvitettiin tutkimuksen laajuus sekä tarkoitus. Laajuus selvitti mihin vedetään testauksen rajat, kun taas tarkoitus käytännössä vastaa samaan kysymykseen mitä tutkimusongelma. Osuudet testauksen aikataulusta ja sijainnista sekä testaussessioiden pituuden etukäteen suunnittelu auttoi testausjärjestelyjen ajoissa kuntoon hoitamisen kanssa.

Testauksen olosuhteiden etukäteissuunnittelu käytettävän välineistön ja osallistujien lukumäärän osalta auttoi hahmottamaan millainen testaustilanne tulisi olemaan käytännössä. Myös testauksen mittarit selvitettiin testaussuunnitelmassa selvittäen millaista dataa tultaisiin keräämään. Lopuksi suunnitelmassa selvitetään testauksen roolit ja vastuut.

## <span id="page-23-1"></span>6.2 Testitehtävien kuvaus

Testausta varten luotiin 8 testitehtävää, jotka kattoivat eri ominaisuuksia järjestelmästä. Testitapaukset on esitetty kokonaisina tämän opinnäytetyön liitteessä 4 (Liite 4). Kuusi testitehtävää suoritettiin järjestelmänvalvojan oikeuksilla, kun taas 2 testitehtävää suoritettiin peruskäyttäjän oikeuksilla. Testitehtävien painotus järjestelmänvalvojan eli opettajan oikeuksille tehtiin toimeksiantajan pyynnöstä jo opinnäytetyön alussa. Kehittämisehdotusten ja käytettävyysongelmien löytämisen lisäksi oli määrä tuoda esille myös järjestelmän vahvuuksia.

Jokaiselle testitehtävälle luotiin ohjeellinen testitarina, joka luettiin testaajalle testitilanteessa. Tehtävät toimivat ohjeena, joiden perusteella käyttäjän oli tarkoitus suorittaa määrätyt toimenpiteet. Jokaiselle testitehtävälle määriteltiin myös optimaalinen polku, jonka vaiheita noudattamalla haluttu toimenpide suoritettaisiin lyhyimmässä ajassa ja tehokkaimmin. Testitarinojen sanamuodot eivät saaneet olla liian ohjaavia tai paljastavia.

Ensimmäinen testitehtävä toimi niin sanottuna "nollatehtävänä" eli niin helppona toimenpiteenä, jonka jokainen osaa suorittaa. Nollatehtävässä luotiin tiedote järjestelmään näkyväksi opiskelijoille. Kaksi seuraavaa testitehtävää keskittyivät asiakirjan palautukseen ja arvosteluun järjestelmässä. Näissä testitehtävissä käytettiin sekä peruskäyttäjän että ylläpitäjän/järjestelmänvalvojan oikeuksia täten saaden kaksi eri näkökulmaa asiakirjojen hallinnoinnista järjestelmässä. Kaksi testitehtävää keskittyi tiedonvälityksen näkökulmaan järjestelmässä. Näissä testitehtävissä hallinnoitiin linkkilistaa sekä keskustelutaulua. Näillä testitehtävillä testattiin opettajan ja oppilaan välisen kommunikoinnin elementit oppimisympäristöstä. Loput kolme testitapausta perustuivat eri asetuksien hallinnointiin ja toimintojen muuttamiseen järjestelmässä. Näissä testitapauksissa muokattiin asiakirjojen palautusoikeuksia, työympäristön yleisien asetuksien muokkausta, ominaisuuksien lisäämistä ja poistamista sekä ilmoitustaulun nollaamista.

Testitapaukset kattoivat suuren osan ydinominaisuuksista ja niihin valitut järjestelmän toiminnallisuudet havaittiin sopivaksi testauksen kannalta. Muutama asia kuten järjestelmän sisäänrakennetut sähköpostilistat sekä arviointimatriisin käyttö jäi testauksen ulkopuolelle. Mikäli testauksessa olisi hyödynnetty enemmän kuin kahta etukäteen luotua tunnusta, olisivat loput ominaisuudet olleet laajemmin testissä.

Ensimmäisessä testitehtävässä käyttäjän tuli luoda tiedote järjestelmään. Testitapaus toimi "nollatehtävänä", joten siihen oli yksinkertainen, selkeä polku. Käyttäjän tuli navigoida tiedotteet-osioon, painaa lisää tiedote-painiketta syöttäen sisällöt kenttiin sekä valita se näkymään heti työympäristön etusivulla ja lopulta lähetää se.

Toisen testitehtävän tarkoitus oli laittaa käyttäjä palauttamaan tiedosto järjestelmään siten, että tiedoston lukuoikeudet ovat vain käyttäjällä itsellään ja opettajalla. Tarkoituksena oli navigoida asiakirjamappi-osioon, valita omat asiakirjat-valikko auki, etsiä satunnainen tiedosto käyttäjän koneelta ja lähettää se järjestelmään. Testitapauksella kartoitettiin nimenomaan tiedoston lähetyksen merkitystä käyttäjälle ja sitä, onko käyttäjälle selvää ettei tiedosto lähety julkisena.

Kolmas testitehtävä suoritettiin opettajan roolista, ja siinä arvosteltiin edellisen testitehtävän palautettu tiedosto suuntaamalla asiakirjamappiin. Käyttökokemuksen osalta oleellista oli, löytääkö käyttäjä kommentointi-ja arvosteluvalikon opettajan näkymästä.

Neljännessä testitehtävässä hallinnoitiin työympäristön asetuksia. Tehtävässä oli tarkoitus selvittää kuinka selkeää ominaisuuksien poisto työympäristössä on. Käyttäjän tuli navigoida asetukset-osioon, kirjoittaa uusi otsikko työympäristölle, valita karsittavat ominaisuudet sekä valita pudotusvalikosta lyhin aikakatkaisun vaihtoehto.

Viides testitehtävä oli selkeä ja lyhyt. Siinä käyttäjän oli määrä navigoida linkkilista-osioon järjestelmässä ja antaa kaikille käyttäjille oikeudet jakaa linkkejä työympäristössä. Tämä

testitehtävä painottui siihen, kuinka käyttäjä toimi saadessaan vajaata tai olematonta palautetta järjestelmältä tallennetuista muutoksista.

Kuudennessa testitehtävässä käyttäjä laitettiin hallinnoimaan keskustelutaulua. Tehtävänä oli luoda uusi keskusteluketju ja varmistaa, että käyttäjän luoma viesti pysyisi keskusteluketjun päällimmäisenä. Testitehtällä oli tarkoituksena varmistaa käyttäjän huomioivan pienten lisäasetusten merkitys keskustelutaulu-osiossa.

Seitsemännessä testitehtävässä käyttäjän oli määrä mennä työympäristön asetuksiin muuttamaan asiakirjojen palautusoikeuksia, muokaten palautus ainoastaan mahdolliseksi järjestelmänvalvojille. Testitehtävällä kartoitettiin asetukset-valikon käytettävyyttä ja sen sijoittelua ylävalikossa.

Kahdeksannessa ja viimeisessä testitehtävässä käyttäjän piti poistaa kaikki työympäristön tiedotteet kerralla. Tähän toimenpiteeseen oli kaksi eri vaihtoehtoa ja testitehtävällä selvitettiin valitseeko käyttäjä helpomman, epäkäytännöllisen vaihtoehdon vaiko vaikeamman, loogisemman vaihtoehdon useamman tiedotteen poistamiseen.

## <span id="page-25-0"></span>6.3 Käytettävyystestin toteutus

Testaus suoritettiin yhden pilottikäyttäjän ja neljän varsinaisen käyttäjän toimesta. Kaksi käyttäjää suoritti testauksen etänä ja kolme paikan päällä fyysisesti samassa tilassa. Etätestauksessa hyödynnettiin näytön reaaliaikaista videotallennusta, jotta nähtiin testaajan suorittamat pienetkin toimenpiteet (esim. kursorin liikkeet ja valikkojen välillä siirtymiset). Testaajan kanssa oltiin myös jatkuvassa puheyhteydessä. Heti pilottikäyttäjän testauksen jälkeen havaittiin, että testauksen järjestelyissä oli parantamisen varaa. Esimerkiksi testitarinoiden sanavalintoja oli muokattava vähemmän suuntaa antaviksi ja helpottaviksi. Pilottikäyttäjän roolilla oli siis suuri merkitys tutkimuksen osalta.

Ensimmäinen toimenpide testauksessa oli esitietolomakkeen täyttäminen. Lomakkeella kartoitettiin testaukselle olennaisia tietoja testaajista ja voitiin profiloida heidän osaamistansa sekä taustoja. Tämän jälkeen testaajalle tehtiin selväksi, että testauksen kohteena on järjestelmä eikä itse testikäyttäjä. Näiden lisäksi testaamisen käytännöt ja säännöt luettiin ääneen testaajalle, ilmoitettiin aikarajoista ja menettelyistä. Myös valvojan rooli, keskeytyksen tai tauon mahdollisuus sekä mahdollisen avustamisen määrä tehtiin selväksi testaajalle. Viimeisenä asiana ennen testin alkua testaajaa pyydettiin suorittamaan ohjattu ääneenajattelu, jossa ennen jokaista suorittamaansa toimenpidettä käyttäjän tuli puhua ääneen mitä aikoo tehdä. Ääneenajattelua tuli käyttää myös mahdollisissa hämmentävissä tai ongelman aiheuttavissa tilanteissa. Ohjatulla ääneenajattelulla helpotettiin havainnointia valvojan osalta.

Kun testitilanne alkoi, käynnistettiin ajastin ja luettiin testitarina jokaista testitehtävää kohden. Käyttäjälle ilmoitettiin aina testitehtävän alussa suoritetaanko tehtävä peruskäyttäjän vai ylläpitäjän oikeuksilla. Kun käyttäjä oli mielestään suorittanut vaaditun toimenpiteen loppuun (tai kohdannut etenemistä estävän ongelman), tuli hänen ilmoittaa ääneen olevansa valmis. Käyttäjien toimia ja kommentteja havainnoitiin jatkuvasti, ja valvoja kirjasi pienimmätkin huomiot ylös. Kun kaikki testitehtävät oli suoritettu, ajastin pysäytettiin ja suoritusaika kirjattiin ylös. Lopuksi käyttäjältä pyydettiin vapaamuotoinen palaute itse järjestelmästä ja testauksesta. Palautteessa tuli tuoda esille sekä järjestelmän vahvuuksia että heikkouksia.

## <span id="page-26-0"></span>7 Tutkimuksen tulokset

Tutkimuksessa havaitut ongelmakohdat on kerätty yhteen tutkimuksen yhteenvedossa analysoiden niitä sekä antaen niille vakavuusluokat. Käytettävyystutkimuksen testitehtävistä ja niiden vaihe vaiheelta-toiminnoista on myöskin laadittu erillinen selvitys tämän opinnäytetyön liitteeseen 2 (Liite 2). Selvitys on laadittu kognitiivisen läpikäynnin metodilla. Vaikka kognitiivinen läpikäynti onkin luotu suurimmaksi osaksi käytettävyyden ammattilaisen näkökulmasta, menevät siinä tehdyt havainnot kuitenkin yksiin suureksi osaksi testikäyttäjien havaintojen kanssa. Testikäyttäjien tuloksia ja vapaamuotoista palautetta on kuitenkin purettu tässä osiossa.

Jokainen testikäyttäjä selvisi tutkimuksen nollatehtävästä ilman ongelmia. Vaikka oikean toimenpiteen suorittamiseen oli useampi reitti, jokainen käyttäjä valitsi suorimman mahdollisen polun sen tekemiseen ja osasi luoda ilmoituksen mutkitta. Tiedostojen palautukseen ja hallinnointiin keskittyvät testitehtävät tuottivat huomattavasti enemmän ongelmia. Jokaisella käyttäjällä oli ongelmia löytää oikea osio tiedoston palautukseen eli asiakirjamappiin. 40% testaajista koitti hyödyntää ohjeet-osiota, muttei saanut tarvittavaa apua sieltä. Kaikki käyttäjät löysivät kuitenkin tiensä oikeaan osioon asiakirjan palautusta varten, mutta 60% käyttäjistä koki sen hämmentäväksi. Osion nimitys "Kirjoita oma asiakirja" sekä puutteellinen tieto asiakirjan näkyvyydestä/lukuoikeuksista aiheutti hämmennystä lähes jokaisen käyttäjän kohdalla. Myös uudempien järjestelmien "drag and drop"-toiminnon puuttuminen tiedoston palautuksessa johti ongelmatilanteeseen. Kuitenkin asiakirjan hallinnointitehtävän tullessa kohdalle oli asiakirjamappi jo käyttäjälle tuttu, joten tämä testitehtävä sujui jokaiselta ongelmitta.

Kommunikaatioon ja vuorovaikutukseen liittyvät testitehtävät (linkkilistan ja keskustelutaulun hallinnointi) toivat esille sen, että käyttäjä ei saa tarpeeksi palautetta suorittamistaan toimenpiteistä. Linkkilistan hallinnointiin liittyvä tehtävä sekoitti jokaisen käyttäjän toiminnot, sillä ympäristössä ei ollut minkäänlaista tallenna muutokset-painiketta. Käyttäjistä 40% navigoikin pois tästä osiosta ja takaisin varmistaakseen tallentuiko muutos. Loput 60% eksyivät lisäämään linkkilistalle uutta linkkiä vahingossa, sillä se oli ainut interaktiivinen

painike koko osiossa. Keskustelutaulun hallinnointi sujui lähes ongelmitta. Ainoana ongelmakohtana tuli esiin järjestelmästä puuttuva varmistus siitä, haluaako käyttäjä poistua sivulta, jos tekstikentässä on tekstiä. Tämä käytettävyysongelma löytyi vahingossa, kun eräs käyttäjä painoi edellinen-painiketta.

Kaikissa verkko-oppimisympäristön asetusten hallinnoinnissa keskeisimmiksi asioiksi nousivat edelleen käyttäjän saama puutteellinen tai kokonaan puuttuva palaute toimenpiteistä, visuaalisuus, sanavalinnat sekä kieliasu. Työympäristön ominaisuuksien poistamiseen liittyvässä tehtävässä 40% käyttäjistä koitti ensin suunnata poistettavan ominaisuuden osioon ylävalikosta eikä yleisiin työympäristön asetuksiin. Kuitenkin asetukset löydettyään jokainen käyttäjä onnistui suorittamaan halutut toimenpiteet, vaikka tallennetuista muutoksista ei tullut ollenkaan varmistusta. Jokainen testaaja totesi ääneenajattelussa, että asetuksien muokkaamisesta pitäisi tulla jonkinlainen varmistus. Myös asetusten pudotusvalikossa ollut katkoviiva aiheutti hämmennystä 40% testaajista.

Asiakirjojen palautusoikeuksien muokkaamiseen liittyvässä tehtävässä 80% käyttäjistä ei aluksi osannut suunnata asiakirjamapin asetuksiin, vaan etsi sitä ensin yleisistä asetuksista. Palautetta tuli erityisesti asetukset-napin huomaamattomuudesta (pieni, samankaltainen fontti) sekä asettelusta. Saman osion tehtävissä (asiakirjojen lukuoikeuksien muokkaus) 60% testaajista oli sitä mieltä, että käyttäjän saama palaute oikeuksien vaihtamisesta oli liian huomaamatonta ja 20% ei edes huomannut palautetta. Viimeisessä testitehtävässä 100% testaajista poisti tiedotteet yksitellen tiedotteet-osiosta, eikä osannut edes yhdistää kerralla poistamisen toiminnon löytymistä asiakirjamapin asetukset-osioon kuuluvaksi.

Käyttäjältä meni keskimäärin 15 minuuttia ja 45 sekuntia suorittaa kaikki kahdeksan testitehtävää. Suurin osa hidasteista keskittyi epävarmuuteen siitä, oliko tehtävä oikeasti suoritettu vai ei. Tämä on suorasti johdettavissa järjestelmän riittämättömään palautteeseen toiminnoista. Kuitenkaan mitään kokonaan testauksen etenemisen pysäyttävää asiaa ei testitehtävien aikana havaittu.

## <span id="page-27-0"></span>8 Yhteenveto ja johtopäätökset

Käytettävyystestauksen avulla saadut huomiot tehtäväkohtaisten tulosten, avoimen palautteen sekä kognitiivisen läpikäynnin menetelmän kautta kasattin yhteen ja niistä muodostettiin yleisimmät ongelmatilanteita aiheuttaneet kokonaisuudet sekä järjestelmän vahvuudet. Jokaista löydettyä käytettävyysongelmaa arvioitiin ja sille annettiin vakavuusluokka.

Avoimessa palautteessa jokaiselta käyttäjältä tuli maininta vanhahtavista sanavalinnoista ja niiden vaikutuksesta käyttäjän tavoitteeseen toiminnan kannalta. Nimitykset kuten "asiakirjamappi" tai "kirjoita asiakirja" eivät kerro aiempaa käyttökokemusta

omaamattomalle henkilölle välttämättä asiayhteydessä oikeaa polkua suorittaa toiminto. Kieliasu on ehdottomasti asia, jota käyttäjän kannalta tulee miettiä verkkooppimisympäristöjä suunnitellessa. Huono kieliasu tai puutteeliset sanavalinnat eivät kuitenkaan estä järjestelmän käyttöä vaan ovat lähinnä uusien käyttäjien riesana. Vakavuusluokaltaan kieliasu ja sanavalinnat voidaan nähdä tasolla 2 eli pienenä käytettävyysongelmana, sillä epäloogiset sanavalinnat ja kieliasu heikentävät kuitenkin käyttökokemusta.

Toisena järjestelmän arvoa heikentävänä asiana koettiin käyttäjän saaman palautteen puute. Avoimesta palautteesta kävi ilmi jokaisen käyttäjän kohdalla käytäntö uudemmista verkkooppimisympäristöistä, joissa lähes jokaisesta toimenpiteesta tulee käyttäjälle tieto muutetuista asetuksista tai suoritetusta toimenpiteestä. Mikäli käyttäjä joutuu navigoimaan järjestelmässä eri osioon ja takaisin varmistaakseen tehtyjen muutoksien tallentumisen, eikä silti saa varmistusta suorittamistaan toimenpiteistä, on järjestelmää muokattava. Samaan kategoriaan kuuluu huomio virheellisistä kirjautumissyötteistä, sillä järjestelmä ei antanut niistäkään minkäänlaista virheilmoitusta. Niinkin yksinkertainen asia, kuin vahvista muutokset tai tallenna-painikkeen puuttuminen voi aiheuttaa virhetilanteita. Asianmukaisten virheilmoitusten sekä puutteellisen palautteen osuus on vakavuusasteeltaan myös tasoa 2, ei täysin kriittistä, mutta kuitenkin käyttöä vaikeuttavaa.

Navigaatio on yksi verkkopalvelun- tai sivuston kulmakivistä. Testaajien palautteen perusteella navigaatio koettiin pelkistetyksi, mutta selväksi. Kritiikkiä tuli suurimmaksi osaksi siitä, että muutama asia löytyy usean eri navigaatiopolun päästä. Esimerkiksi uloskirjautuminen on kahdessa eri osiossa. Myös navigaation asettelua on syytä miettiä, sillä nykystandardin mukaan asetukset-painike sekä uloskirjautuminen on lähes aina sijoiteltu ulkoreunaan vierekkäin. Opintoverkko 2:ssa ne ovat kuitenkin sekaisin keskellä ylävalikkoa Myös, mikäli mahdollista, yhteen kokonaisuuteen olisi hyvö olla yksi selvä navigaatiopolku useamman sijaan. Pienet epäloogisuudet navigaatiossa voidaan laskea vakavuusluokan 1 ongelmaksi eli kosmeettiseksi ongelmaksi.

Järjestelmän toiminnallisuuksista nousi esille muutama puutteellinen asia. Mikäli tiettyyn osioon kuuluu ohjeet-painike, on sen oltava toimiva. Kaksi käyttäjää löysi rikkinäisen linkin ohjeet-painikeesta. Järjestelmän tulisi myös kysyä varmistus käyttäjältä, mikäli tämä haluaa poistua sivulta eli toimia niin sanottuna "turvaverkkona". Moderneissa järjestelmissä avoimen lomakkeen tai tekstiä sisältävän tekstikentän ollessa muokattavana, on käytäntö, että käyttäjältä kysytään haluaako tämä poistua sivulta. Esille nousi myös idea, josko tietyt kokonaisuudet (esim. Ilmoitustaulu ja Tiedotteet) voisi yhdistää. Pienien toiminnallisuuksien puute ja korjaus luokitellaan vakavuusluokan 2 ongelmaksi, eli pieneksi ongelmaksi.

Järjestelmän ulkoasusta tuli ilmi kahdenlaista palautetta. Jokainen käyttäjä koki järjestelmän ulkoasun erittäin pelkistetyksi ja karuksi, mutta toisaalta yksinkertainen ja selkeä näkymä ei sekoita käyttäjän toimenpiteitä turhalla häiritsevällä visuaalisella täytteellä. Palautetta tuli liian pienestä fontista, varsinkin asetuksien kohdalla ja tyhjän tilan määrästä joka osiossa. Ydinasiat valikoista ja navigaatioista tulisi kuitenkin tuoda esille eri tavoilla visuaalisesti käyttäjän huomion saamiseksi. Käytettävyystestauksesta kävi ilmi, että liian samankaltaiset sisällöt, painikkeet ja valikot vaikeuttavat havainnointia. Ulkoasu ja värimaailma ei kuitenkaan vaikuta käyttökokemukseen niin merkittävästi, että sille voisi antaa suurempaa vakavuusluokkaa kuin 1, joka ilmaisee kosmeettisen vakavuusluokan ongelmaa.

Vaikka järjestelmästä löytyi käytettävyystestauksen pohjalta parannettavaa, tuli esille myös paljon sen vahvuuksia. Usealta käyttäjältä tuli kehuja lyhyistä vasteajoista. Järjestelmä toimi miellyttävän nopeasti kaikissa toimenpiteissä. Työmpäristön näkymä koettiin myös yleisesti selkeäksi, eikä käyttäjillä ollut ongelmia tutkia eri osioita yritys- ja erehdys-menetelmällä. Erään käyttäjän mukaan "Kun tiesi mitä lähti hakemaan, se löytyi selkeästi ja johdonmukaisesti". Myös asetusten jaottelu oli loogisesti ja miellyttävästi toteutettu. Järjestelmän värimaailma koettiin myös asialliseksi eikä silmille raskaaksi.

Järjestelmän yksinkertaisuus voidaankin nähdä sen suurimmaksi vahvuudeksi. Jos käyttö on helppoa ja varmaa, niin kokeneell käyttäjäleä verkko-oppimisympäristö on vain ja ainoastaan työkalu eikä mitään muuta. Jos työkalulla ei saada olennaista lisäarvoa, ei sen käyttäminen ole järkevää. Mikäli joku ominaisuus lisätään verkko-oppimisympäristöön, on sen edistettävä oppimista. Jos opettajan täytyy käyttää verkko-oppimisympäristöä vain tuodakseen oppilaille esille tehtävänannon, kenties muutaman kurssiin liittyvän linkin, ajankohtaiset tiedotteet ja mahdollisesti itse kokeen sähköisesti, on tämänkaltainen yksinkertainen, selkeä karsittu ratkaisu oikea ja toimiva vaihtoehto.

## <span id="page-29-0"></span>9 Jatkokehitysehdotukset ja oman oppimisen arviointi

Tulevaisuudessa Opintoverkko Oy:n kannattaa oppimisympäristön uudempaa versiota kehittäessään ottaa huomioon suurempana kokonaisuutena järjestelmän antama palaute. Käyttäjän saama välitön palaute järjestelmältä on yksi käyttökokemuksen ydinasioista. Vaikka tehty muutos olisi kuinka pieni, on siitä hyvä olla jonkinlainen indikaattori. Virhetilanteet on myös ilmaistava aina virheviesteillä. Näin voidaan tarjota käyttäjälle mieluisa käyttökokemus.

Visuaalisuus ja järjestelmän ulkoasu voidaan nähdä erittäin subjektiivisesti. Hyviä huomioon otettavia asioita on kuitenkin lähinnä ylävalikon kokonaisuuksien sijoittelu. Asetukset ja kirjautuminen olisi hyvä sijoitella aina vierekkäin oikeaan ylälaitaan yleisen käytännön mukaisesti. Asetukset-painikkeen voisi myös korvata universaalilla hammasrattaan tai jakoavaimen symbolilla. Yksinkertainen ratkaisu ulkoasuksi voi toimia täysin hyvin. Fonttien

valintaa ja värimaailmaa sopii miettiä ehkä modernimpaan suuntaan ja sisällön selvemmin esille tuonnin kannalta.

Toiminnallisuuksiin puuttuminen on uudempaa versiota kehitettäessä ensimmäisiä korjattavia asioita. Rikkinäiset linkit on korjattava, varsinkin ohjeiden osalta. Käyttäjälle on myös tarjottava varmistus lomakkeiden ja tekstikenttien osalta. Olisi siis hyvä lisätä "Haluatko poistua sivulta"-tyylinen varmistus jos käyttäjä vahingossa tai tarkoituksella on siirtymässä pois sivulta kesken asiakirjan täytön. Myös samankaltaiset toiminnallisuudet olisi hyvä yhdistää saman osion alle mikäli mahdollista.

Viimeisimpänä kokonaisuutena mietittäväksi jää järjestelmän kieliasu ja sanavalinnat. Käyttäjälle pitäisi aina olla selvää asiayhteys suhteessa siihen, mitä toimintoa hän on tekemässä. Asetusten erottelu kahteen eri paikkaan ei ole järkevää, vaan ne kaikki kannattaa koota saman osion alle ja jakaa ne sinne jaotellen eri osion asetukset oman alaotsikon alle. Myös jokaiselle painikkeelle olisi hyvä olla asianmukainen yhteinen nimitys kuten "tallenna" ,"tallenna muutokset" tai "päivitä".

Jatkossa voi olla tarpeen suorittaa kattavampi käytettävyystestaus uudemman version verkkooppimisympäristöä koskien, varsinkin jos siihen tulee oleellisia muutoksia. Myös havaitut ongelmat tai vahvuudet kannattaa arvioida useammalla käytettävyyden asiantuntijalla, jotta saadaan monipuolisempi näkökulma järjestelmän todellisesta tilasta ja tarpeista. Myös järjestelmää käyttävillä oppilailla teetetyt kyselyt antavat varmasti hyvää dataa järjestelmän käytettävyydestä.

Opinnäytetyön tekeminen oli kaikenkaikkiaan mielenkiintoinen prosessi, sillä pääsin siinä hyödyntämään aiemmin oppimiani asioita testauksen osalta. Testitapausten rakentaminen oli haastavaa, sillä yleinen tietotekninen osaaminen on korkealla tasolla, eivätkä tämänkaltaiset vanhemman arkkitehtuurin järjestelmät ole vaikeita oppia. Erittäin moni henkilö on myös käyttänyt jo jonkinasteista modernimpaa verkko-oppimisympäristöä, joten järjestelmän rakenteet ovat helppoja hahmottaa. Toisaalta uudempiin ominaisuuksiin totuttua yksinkertaisempien ratkaisujen käyttö voi yllättää toimintatavan muutosten takia.

Tutkimusta arvioidessa jälkikäteen validiteetin näkökulmasta on hyvä perehtyä tutkimusmenetelmään ja sen rooliin. Omasta mielestäni opinnäytetyöhön valittu tutkimustyyppi mittaa juuri sitä, mitä sen avulla oli tarkoituskin selvittää. Käytettävyystutkimus oli oikea valinta opinnäytetyöhön, sillä pelkkä heuristinen arviointi ei olisi tuonut esille toimeksiannossa haluttua näkökulmaa. Tutkimuksen tuloksia vahvistaa myös kognitiivisen läpikäynnin metodilla tuotu selvitys sekä käytettävyystutkimuksen tuloksien analysointi heuristisen arvioinnin määrittelemillä vakavuusluokilla. Tutkimuksen menetelmät olivat siis monipuolisia ja täten näkisin tutkimuksen validiteetin olevan vahva. Myös

tutkimuksen tuloksista saadut johtopäätökset vahvistavat tutkimusmenetelmien käyttökelpoisuutta.

Reliabiliteetti tutkimusmenetelmän näkökulmasta voidaan nähdä siten, että pystyisikö tämän opinnäytetyön tutkimuksen suorittaa luotettavasti ja toistettavasti. Mielestäni tutkimus on toistettavissa, mutta sitä toistettaessa havainnointitarkkuus voi vaihdella. Testitilanteissa havainnointitarkkuuden vaihtelut heikentävät tämän opinnäytetyön reliabilitetttia jonkin verran, sillä testaaminen oli melko vapaamuotoista samaa kaavaa noudattavasta testitilanteesta huolimatta. En kuitenkaan näe, että tutkimustulosten luotettavuudessa olisi isoja muutoksia, jos sama testaus toteutettaisiin uudestaan. Näin ollen tämän opinnäytetyön tutkimuksen reliabiliteetissa voi olla parantamisen varaa, mutta se on kuitenkin tarpeeksi asianmukaisella tasolla tutkimuksen pätevänä pitämiseksi.

Opinnäytetyö kokonaisuutena valmistui melko vapaamuotoisesti ja lyhyessä ajassa. Olisin voinut suunnitella itse työskentelyprosessia tarkemmin etukäteen ja aikatauluttaa systemaattisesti helpottaakseeni työskentelyä. Olisin myös voinut hyödyntää lähdekirjallisuutta hieman laajemmin ja monipuolisemmin. Lopputulos ei ole paras mahdollinen testitapausten osalta, sillä niitä olisi voinut olla muutama enemmän ja ne olisivat voineet kattaa kaikki osiot järjestelmän ominaisuuksista. Myös muutama testikäyttäjä lisää olisi tuonut uusia näkökulmia ja tilanteita testaamiseen. Testitapaukset kuitenkin onnistuivat ja testaussuunnitelmaa noudatettiin ja niistä toivon mukaan on jonkin verran hyötyä Opintoverkko 3:n kehitystyössä.

<span id="page-32-0"></span>Lähteet

Painetut

Denzin, N., Lincoln, Y. 1998. Collecting and interpreting qualitative material. USA: Thousand **Oaks** 

Farrell-Vinay, P. 2008. Manage Software Testing. USA: Auerbach Publications

Kananen, J. 2015. Kehittämistutkimuksen Kirjoittamisen Käytännön Opas. Tampere: Suomen Yliopistopaino

Kasurinen, J. P. 2013. Ohjelmistotestauksen käsikirja. Jyväskylä: Docendo

Krug, S. 2006. Don't Make me Think! A Common Sense Approach to Web Usability, Second Edition. USA: New Riders Publishing

Kuutti, W. 2003. Käytettävyys, Suunnittelu ja Arviointi. Helsinki: Talentum Media

Mack R.L., Nielsen J. 1994. Usability Inspection Methods. USA: John Wiley & Sons

Mitchell, P. 2007. A Step-By-Step Guide to Usability Testing. USA: iUniverse

Nielsen, J., Loranger, H. 2006. Prioritizing Web Usability. USA: New Riders

Ovaska, S., Aula, A., Majaranta, P. 2005. Käytettävyystutkimuksen Menetelmät. Tampere: Tampere Unit for Computer Human Interaction

Vilkka, H., Airaksinen, T. 2004. Toiminnallinen Opinnäytetyö. Jyväskylä: Gummerus Kirjapaino

Sähköiset

Foraker Labs. 2015. Breadcrumbs <http://www.usabilityfirst.com/glossary/breadcrumbs/>

Golafshani, N. 2003. Understanding Reliability and Validity in Qualitative Research <https://nsuworks.nova.edu/tqr/vol8/iss4/6>

International Organization for Standardization. 1998. Ergonomics of human-system interaction – Part 11: Usability: Definitions and concepts <https://www.iso.org/standard/63500.html>

Nielsen-Norman Group. 2000. Novice vs. Expert Users <https://www.nngroup.com/articles/novice-vs-expert-users/>

Nielsen-Norman Group. 2012. Usability 101: Introduction to Usability <https://www.nngroup.com/articles/usability-101-introduction-to-usability/>

Saaranen-Kauppinen A, Puusniekka A. 2006. Mitä laadullinen tutkimus on: lyhyt oppimäärä [http://www.fsd.uta.fi/menetelmaopetus/kvali/L1\\_2.html](http://www.fsd.uta.fi/menetelmaopetus/kvali/L1_2.html)

Software Testing Fundamentals. 2018. Test Case Fundamentals <http://softwaretestingfundamentals.com/test-case/>

Teknologian tutkimuskeskus VTT. 2015. Mitä käytettävyys tarkoittaa? <http://www.vtt.fi/sites/hti/mit%C3%A4-k%C3%A4ytett%C3%A4vyys-tarkoittaa> Julkaisemattomat

Peltomaa, H. 2018. Opinnäytetyön toimeksiannon sähköposti 27.3.2018. Opintoverkko Oy. Kerava

## <span id="page-34-0"></span>Kuviot

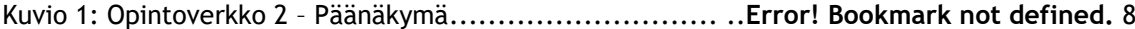

Kuvio 2: Käytettävyyden rakenne ISO 9241-11-standardin mukaan..........**Error! Bookmark not defined.**13

## <span id="page-34-1"></span>Taulukot

Taulukko 1: Nielsenin 10 käytettävyyden heuristiikan lista ....**Error! Bookmark not defined.**16

## <span id="page-35-0"></span>Liitteet

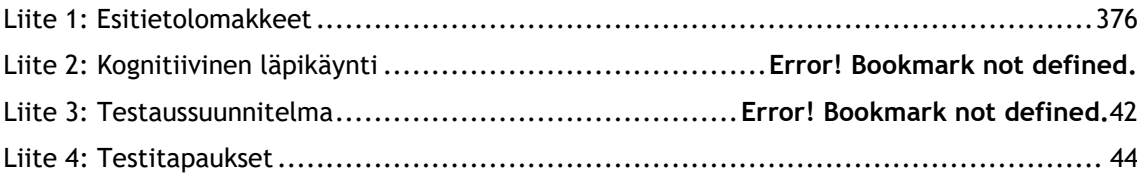

## <span id="page-36-0"></span>Liite 1: Esitietolomakkeet

Esitietolomake

6.5.2018

Opintoverkko 2 - Käytettävyystestaus

Ikä: 23

Sukupuoli: Mies

Ammatti: Opiskelija/Sähkö- ja automaatioasentaja

Koulutus: Toisen asteen

Käyttämäsi verkkoselain: Google Chrome

Arvioitu tietoteknisen osaamisesi taso asteikolla 1-10: 10

Aiemmat käyttämäsi verkko-oppimisympäristöt: Moodle, Wilma

Oletko ollut aiemmin osana käytettävyystestausta?

En

6.5.2018

Opintoverkko 2 - Käytettävyystestaus

Ikä: 23

Sukupuoli: Mies

Ammatti: Opiskelija

Koulutus: Korkeakoulu

Käyttämäsi verkkoselain: Mozilla Firefox

Arvioitu tietoteknisen osaamisesi taso asteikolla 1-10: 8

Aiemmat käyttämäsi verkko-oppimisympäristöt: Discendum Optima, Wilma

Oletko ollut aiemmin osana käytettävyystestausta? Kyllä

6.5.2018

Opintoverkko 2 - Käytettävyystestaus

Ikä: 25

Sukupuoli: Nainen

Ammatti: Työtön

Koulutus: Korkeakoulu

Käyttämäsi verkkoselain: Mozilla Firefox

Arvioitu tietoteknisen osaamisesi taso asteikolla 1-10: 7

Aiemmat käyttämäsi verkko-oppimisympäristöt: Optima, Wilma

Oletko ollut aiemmin osana käytettävyystestausta? Kyllä

Esitietolomake

6.5.2018

Opintoverkko 2 - Käytettävyystestaus

Ikä: 25

Sukupuoli: Nainen

Ammatti: Sairaanhoitaja

Koulutus: Korkeakoulu

Käyttämäsi verkkoselain: Google Chrome

Arvioitu tietoteknisen osaamisesi taso asteikolla 1-10: 6

Aiemmat käyttämäsi verkko-oppimisympäristöt: Moodle, Discendum Optima

Oletko ollut aiemmin osana käytettävyystestausta? Kyllä

6.5.2018

Opintoverkko 2 - Käytettävyystestaus

Ikä: 24

Sukupuoli: Mies

Ammatti: Metsäsuunnittelija

Koulutus: Korkeakoulu

Käyttämäsi verkkoselain: Google Chrome

Arvioitu tietoteknisen osaamisesi taso asteikolla 1-10: 9

Aiemmat käyttämäsi verkko-oppimisympäristöt: Wilma, Moodle

Oletko ollut aiemmin osana käytettävyystestausta? En.

## Liite 2: Kognitiivinen läpikäynti

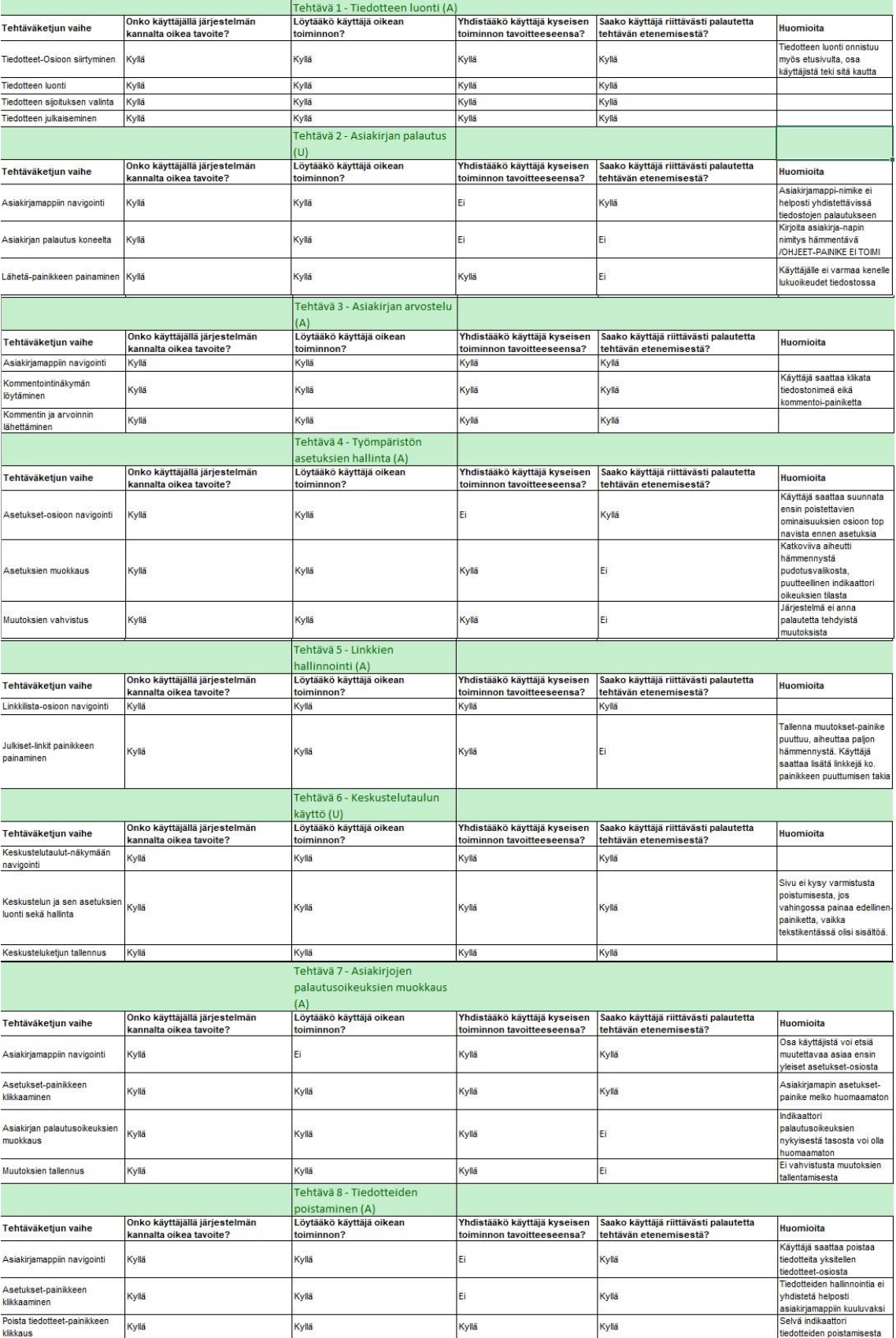

## Liite 3: Testaussuunnitelma

Tämä testaussuunnitelma koskee Opintoverkko 2:n testausta. Tämän dokumentin on tarkoitus kattaa kaikki tarvittavat tiedot testaukseen ja sen suorittamiseen liittyen. Testauksen tavoitteena on parantaa olemassaolevan järjestelmän käytettävyyttä ja saada näkökulmaa sellaisilta käyttäjiltä, jotka eivät ole aiemmin olleet juuri tämän verkko-oppimisympäristön kanssa tekemisissä.

Erityisesti tarkastelussa olevat näkökulmat ovat:

Järjestelmän toiminnallisuudet Ulkoasu ja Navigointi Vasteajat Käyttöliittymän ja sen kieliasun selkeys käyttäjälle

## Laajuus

Testaussunnitelma koskee sekä ylläpitäjän (admin) sekä peruskäyttäjän (user) kokonaisuuksia. Testauksesta jää pois uusien käyttäjien lisäys oppimisympäristöön, sillä kaikki testattavat toimenpiteet tehdään valmiiksi luotujen yhden peruskäyttäjän ja yhden ylläpitäjän tunnuksien välillä.

## **Tarkoitus**

Testauksen tavoitteena on selvittää pystyvätkö käyttäjät navigoimaan järjestelmän sisällä ja suorittamaan määritetyn toimenpiteen minimaalisilla ohjeilla. Testauksen tavoitteet ovat testitehtäväkohtaiset, sillä testitapaukset kattavat eri ominaisuuksia järjestelmästä.

## Aikataulu ja Sijainti

Testaus suoritetaan aikavälillä 30.4.2018-6.5.2018. Kaksi testaajaa testaa järjestelmää etänä ja valvoja seuraa testaamista erillisellä sovelluksella, jolla saadaan suora videokaappaus testaajan tietokoneelta. Muut varsinaiset testaajat suorittavat testitoimenpiteet paikan päällä valvojan olessa samassa fyysisessä tilassa. Yksi testaaja suorittaa testauksen toimenpiteet per päivä.

## Sessiot

Jokaiselle testaustilanteelle on varattu aikaa 45 minuuttia. Testaustilanteessa testaaja ja valvoja ovat samassa tilassa (lukuunottamatta pilottitestin osuutta). Sessioissa testaajan ja valvojan on mahdollista kommunikoida ääneen keskenään. Etätestauksessa testaajan ja valvojan välillä on jatkuva VOIP-yhteys mikrofonin välityksellä.

#### Välineistö

Testauksessa käytetään pöytätietokonetta sekä Windows 10 Home edition-käyttöjärjestelmää. Verkkoselaimena toimii joko Google Chromen tai Mozilla Firefoxin testauksen suoritushetkellä oleva uusin versio. Käytetty selain per testaaja mainitaan testauksen purkamisessa erikseen. Havainnoinnin näytöt ovat vakio 16:9 kuvasuhteen näyttöjä. Etätestauksessa käytetään Discord-ohjelman tietokoneen näytön reaaliaikaista videotallennusta. Etätestauksesta ei nauhoiteta erillistä videotallennetta.

## **Osallistujat**

Testaukseen osallistuu 5 käyttäjää, joista 1 on pilottikäyttäjä ja 4 varsinaista käyttäjää. Käyttäjät hankittiin henkilökohtaisesti tutkimuksen tekijän tuttavapiiristä ja valittiin satunnaisesti riippumatta mistään tekijöistä. Pilottikäyttäjän rooli on toimia pohjana

testauksen onnistuvuuden arviointiin. Mikäli pilottitestistä ilmenee merkittäviä parannuksen tarpeita testaukseen, sitä voidaan vielä muuttaa ennen varsinaisten testaajien osuutta.

## Skenaariot

Testaukseen sisällytetään 8 kappaletta testitapauksia. Ensimmäinen testitapaus on niin sanottu "nollatehtävä", joka on tehty niin yksinkertaiseksi ja nopeaksi suorittaa, että sen voi kuka tahansa läpäistä taitotasosta riippumatta. Testitapauksia on sekä ylläpitäjän että peruskäyttäjän oikeuksilla ja jotkut niistä voivat liittyä toisiinsa. Jokaisen testitapauksen aikana testaajaa pyydetään noudattamaan ohjattua ääneenajattelua eli puhumaan ääneen systemaattisesti jokaisen testauksen aikana suorittamansa mekaanisen toimenpiteen sekä niihin liittyvät ajatukset ennen kuin aikoo toteuttaa sen.

## Mittarit

Testausta ennen täytetään esitietolomake, jossa kartoitetaan merkittäviä esitietoja käyttäjästä, ja hänen aikaisemmista tietotekniikan käyttökokemuksista sekä taitotasoista. Tietojen avulla voi olla mahdollista muodosta käyttäjäprofiileja. Testauksen jälkeen käyttäjältä pyydetään myös vapaamuotoinen loppupalaute testauksesta ja järjestelmästä.

## Määrälliset mittarit

Testauksesta kerätään ajallista dataa kokonaisuutena kauanko testaajalla menee kaikkien testitehtävien suorittamiseen. Myös mikäli joku tehtävä epäonnistuu suorittaa, niiden lukumäärä kirjataan ylös. Lopullisesti ainoastaan aikkien käyttäjien keskiarvo koko testauksen osalta kirjataan ylös.

## Roolit

Testaukseen osallistuu ainoastaan käyttäjä (testaaja) ja tutkimuksen tekijä (valvoja). Tutkimuksen tekijä toimii käytettävyyden asiantuntijana ja tarpeen vaatiessa avustaa testaajaa. Valvojan tehtävänä on myös huolehtia siitä, että testaajalta saadaan tarvittava määrä palautetta sekä huolehtia että avustavana metodina toimiva ääneenajattelu toteutuu jokaisen testaajan osalta. Valvoja myös tekee muistiinpanoja jatkuvasti testauksen aikana.

# **Testitapaukset - Opintoverkko 2**

Tässä dokumentissa on lueteltu kaikki testauksen testitapaukset. Ylläpitäjän (Admin) oikeuksilla suoritetut testitapaukset on merkattu (A)-merkinnällä, kun taas Peruskäyttäjän (User) testitapaukset on merkattu (U)-merkinnällä. Testitapausten optimaalisista poluista on jätetty pois kirjautuminen järjestelmään.

## **Tehtävä 1: Tiedotteen Luonti (A)**

Testitarina:

[Olet luomassa tärkeää tiedotetta opiskelijoille. Opiskelijoiden tulee nähdä kyseinen tiedote heti kirjautuessaan järjestelmään. Luo tiedote, joka näkyy pikatiedotteena kaikille.]

Optimaalinen polku:

Navigoi alkunäkymästä tiedotteet-osioon Paina lisää tiedote-painiketta Kirjoita tiedotteen sisältö tekstikenttään Rastita ruutu pikatiedotteen kohdalta Valitse pudotusvalikosta työympäristön etusivu Paina lähetä-painiketta

## **Tehtävä 2: Asiakirjan palautus (U)**

Testitarina:

[Sinun pitää palauttaa tekemäsi tehtävät tekstitiedostona koneeltasi, mutta et halua tiedoston olevan näkyvissä kaikille käyttäjille, ainoastaan opettajalle. Lähetä tiedosto järjestelmään siten, että lukuoikeudet ovat ainoastaan opettajalla ja sinulla.]

Optimaalinen polku:

Navigoi alkunäkymästä Asiakirjamappi-osioon Paina omat asiakirjat-painiketta Paina kirjoita oma asiakirja-painiketta Paina lähetä tiedostona-painiketta Etsi tiedosto koneeltasi ja liitä se Paina lähetä-painiketta

## **Tehtävä 3: Asiakirjan arvostelu (A)**

Testitarina:

[Olet arvostelemassa oppilaan palauttamaa tehtävää, etsi äsken palauttamasi asiakirja ja anna sille kommentti sekä otsikoi se.]

Optimaalinen polku:

Navigoi Asiakirjamappi-osioon Valitse käyttäjä Valitse Asiakirja Paina kommentoi-nappia Kirjoita Otsikko ja Kommentit-kentiin sisällöt Paina lähetä

## **Tehtävä 4: Työympäristön asetuksien hallinta (A)**

## Testitarina:

[Työympäristössä on käytössä on turhia ominaisuuksia, joita et tule tarvitsemaan kurssin järjestämisen aikana ja sen otsikossa on kirjoitusvirhe. Poista käytöstä päivyri sekä laskin, korjaa kirjoitusvirhe ja aseta lyhin aikakatkaisu istunnolle.]

Optimaalinen polku:

Navigoi Asetukset-osioon Kirjoita teksti tekstikenttään Valitse pudotusvalikosta aikakatkaisulle 1 tunti Rastita valikosta pois päivyri sekä laskin Paina päivitä-painiketta

## **Tehtävä 5: Linkkien hallinnointi (A)**

Testitarina:

[Haluat, että opiskelijat voivat jakaa linkkejä kurssilla. Anna kaikille opiskelijoille oikeudet jakaa julkisia linkkejä työympäristössä.]

Optimaalinen polku:

Navigoi Linkkilista-osioon Rastita valikosta julkiset linkit-valinta

#### **Tehtävä 6: Keskustelutaulun käyttö (U)**

Testitarina:

[Tahdot luoda työympäristöön uuden keskustelun siten, että oma viestisi pysyy aina keskustelun alkuosassa. Luo keskusteluketju ja varmista että siinä on otsikko sekä lihavoitua tekstiä.]

Optimaalinen polku:

Navigoi alkunäkymästä keskustelutaulut-näkymään Kirjoita tekstikenttiin vaaditut asiat Rastita valikosta päällimmäisen viestin valinta Paina lähetä-painiketta

## **Tehtävä 7: Asiakirjojen palautusoikeuksien muokkaus (A)**

Testitarina:

[Haluat muokata tiedostojen palautusta siten, että ainoastaan ylläpitäjät voivat palauttaa tiedostoja. Muuta käyttöoikeudet kaikkien asiakirjojen palautukseen kuuluviksi ainoastaan ylläpitäjille.]

Optimaalinen Polku:

Navigoi päänäkymästä asiakirjamappiin Klikkaa Asetukset-painiketta Valitse pudotusvalikosta käyttäjätasoksi taso 2 (Ylläpitäjä) Klikkaa päivitä-painiketta

## **Tehtävä 8: Tiedotteiden poistaminen (A)**

Testitarina:

[Kurssi on loppumassa, ja haluat poistaa kaikki lähetetyt tiedotteet kerralla siivotaksesi työympäristön näkymää. Poista tiedotteet.]

Optimaalinen Polku:

Navigoi päänäkymästä asiakirjamappiin Klikkaa Asetukset-painiketta Klikkaa poista tiedotteet-painiketta